### **Министерство образования и науки Российской Федерации**

Федеральное государственное бюджетное образовательное учреждение

высшего образования

# **АМУРСКИЙ ГОСУДАРСТВЕННЫЙ УНИВЕРСИТЕТ (ФГБОУ ВО «АмГУ»)**

Факультет Математики и информатики

Кафедра Информационных и управляющих систем

Направление подготовки 09.03.01 «Информатика и вычислительная техника»

Профиль Автоматизированные системы обработки информации и управления

## ДОПУСТИТЬ К ЗАЩИТЕ

Зав. кафедрой А.В. Бушманов «*23*» *июня* 2020 г.

## **ВЫПУСКНАЯ КВАЛИФИКАЦИОННАЯ РАБОТА**

на тему: Улучшенная технология 3D-печати методом послойного наплавления  $\sim$   $\sim$  1

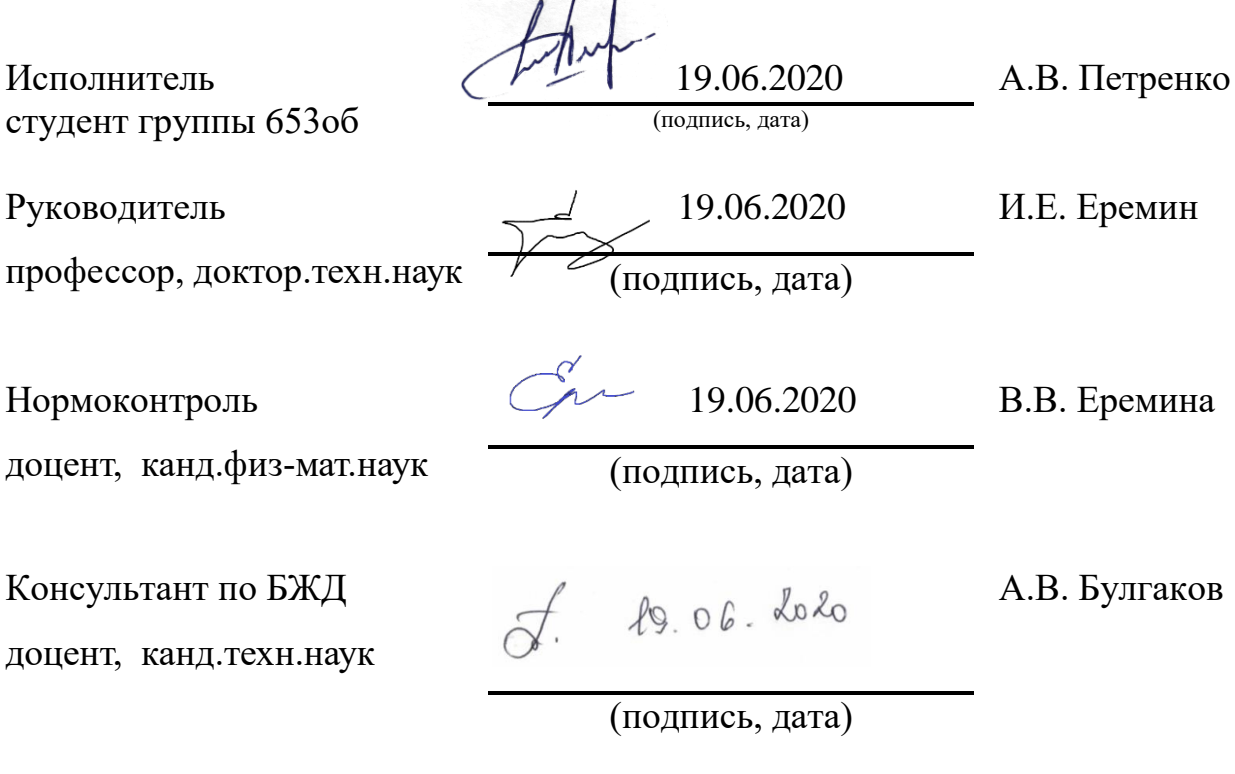

Благовещенск 2020

### **Министерство образования и науки Российской Федерации**  Федеральное государственное бюджетное образовательное учреждение высшего образования **АМУРСКИЙ ГОСУДАРСТВЕННЫЙ УНИВЕРСИТЕТ (ФГБОУ ВО «АмГУ»)**

Факультет Математики и информатики

Кафедра Информационных и управляющих систем

УТВЕРЖДАЮ

Зав. кафедрой

 А.В. Бушманов «*10*» *февраля* 2020 г.

### **ЗАДАНИЕ**

К выпускной квалификационной работе студента Петренко А.В.

1. Тема выпускной квалификационной работы (проекта) Улучшенная технология 3D-печати методом послойного наплавления

2. Срок сдачи студентом законченной работы 29.06.2020

3. Содержание выпускной квалификационной работы: область применения; инструментарий для разработки; практическая реализация разработанных технологий; безопасность и экологичность.

4. Перечень материалов приложения: анализ средств, этапы трехмерной печати,

реализация технологий 3D-печати, снимок результата применения технологий.

5. Дата выдачи задания 10.02.2020

Руководитель выпускной квалификационной работы:

Еремин И.Е. профессор кафедры ИиУС, д.т.н., доцент

(фамилия, имя, отчество, должность, уч. степень, уч. звание)

Задание принял к исполнению (10.02.2020):

(Подпись студента)

### РЕФЕРАТ

Выпускная квалификационная работа содержит 69 с., 44 рисунка, 21 источник.

МЕТОД ПОСЛОЙНОГО НАПЛАВЛЕНИЯ, 3D-ПЕЧАТЬ, ТРЕХМЕРНОЕ МОДЕЛИРОВАНИЕ, ФИЛАМЕНТ, СРЕДА МОДЕЛИРОВАНИЯ, 3D-ПРИН-ТЕР

В работе исследованы проблемы трехмерной печати методом послойного наплавления.

Цель работы – выявить недостатки при 3D-печати методом послойного наплавления, разработать способы их устранения и улучшения качества печати.

Объектом исследования является трехмерная печать методом послойного наплавления.

В рамках научной работы проведено исследование средств трехмерной печати и используемых расходных материалов.

Результатом выпускной квалификационной работы является реализация разработанных технологий трехмерной печати методом послойного наплавления, демонстрирующая навыки 3D-печати, 3D-моделирования.

# СОДЕРЖАНИЕ

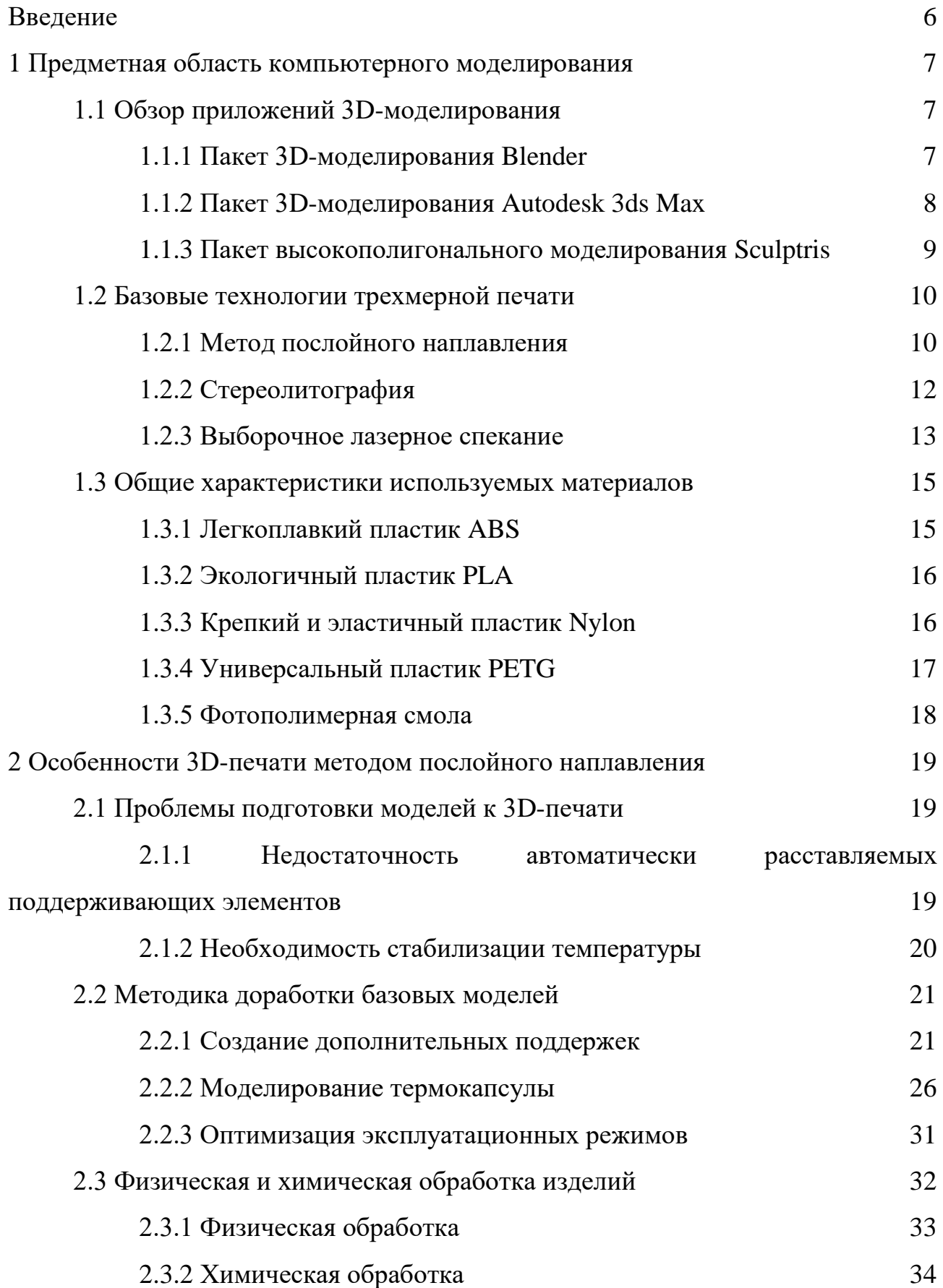

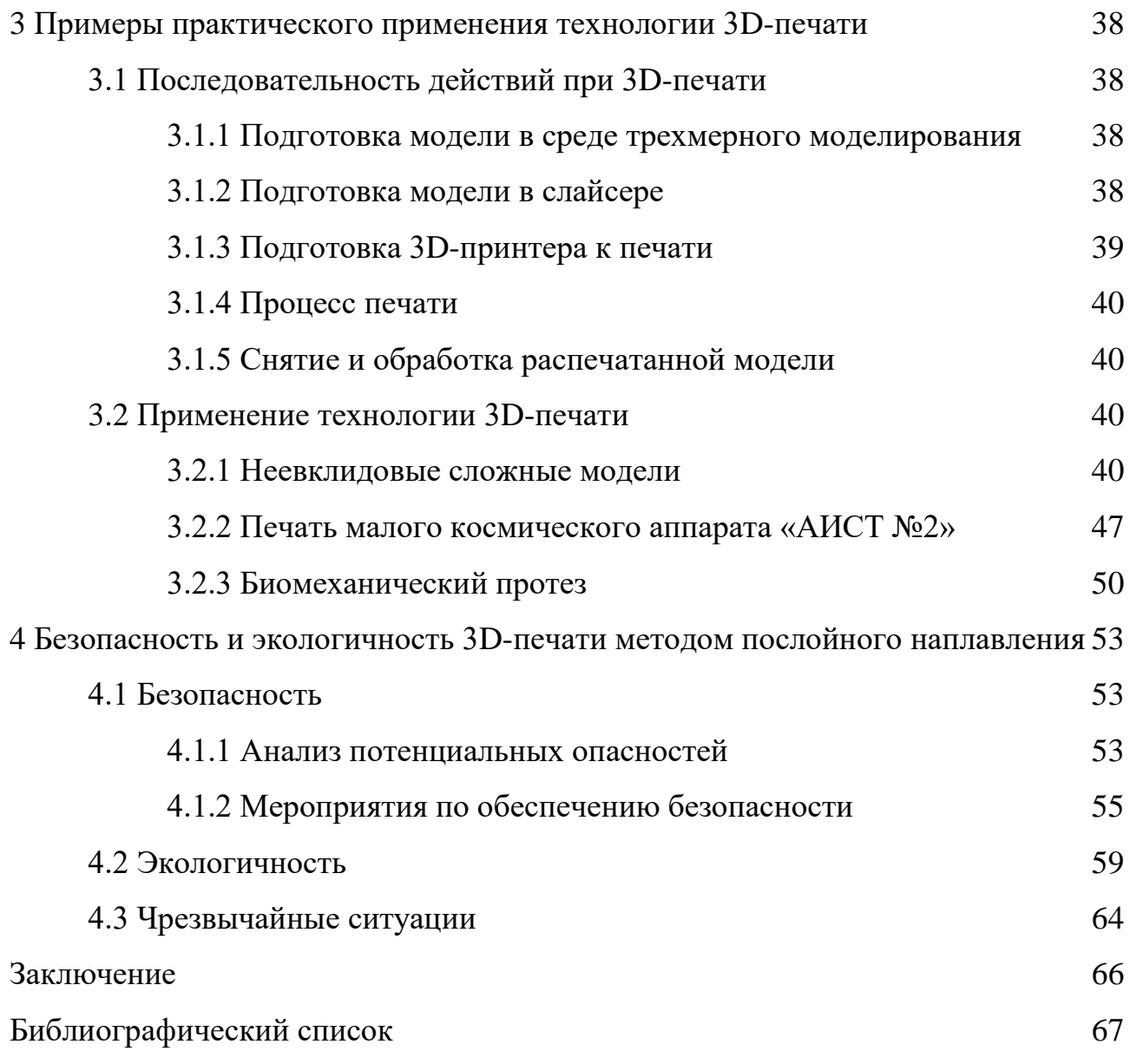

#### ВВЕДЕНИЕ

<span id="page-5-0"></span>В наши дни важность компьютерной графики сложно переоценить. Особенную популярность набирает такое направление компьютерной графики, как трехмерное моделирование. Данное направление нашло себе применение во многих видах деятельности, медицине, кинематографе, компьютерных играх, архитектуре, а также сложной и точной инженерии.

Вместе с трехмерной графикой, набирает обороты и трехмерная печать. С каждым годом появляется всё больше технологий 3D-печати, но особенно выделяется печать по технологии FDM или же метод послойного наплавления (англ. Fused deposition modeling). Печать методом послойного наплавления, в настоящее время завоевывает огромную популярность среди любителей и профессионалов 3D-моделирования, в связи со своей доступностью и простотой эксплуатации. Но при всех своих достижениях, данная технология имеет свои недостатки, которые требуют индивидуального подхода к проблеме и выявления средств их устранения.

Объектом проводимых исследований является выявление возможных недостатков 3D-печати методом послойного наплавления, проведение сравнительного анализа используемых расходуемых материалов, разработка средств устранения и пресечения обнаруженных недостатков, а также методов улучшения качества трехмерной печати.

### <span id="page-6-0"></span>1 ПРЕДМЕТНАЯ ОБЛАСТЬ КОМПЬЮТЕРНОГО МОДЕЛИРОВАНИЯ

#### <span id="page-6-1"></span>**1.1 Обзор приложений 3D-моделирования**

#### **1.1.1 Пакет 3D-моделирования Blender**

<span id="page-6-2"></span>Blender – открытое профессиональное программное обеспечение для создания трёхмерной компьютерной графики.

Blender включает в себя средства трёхмерного моделирования, скульптинга, рендеринга, а также анимаций.

Ранние версии Blender, имели репутацию сложной и запутанной программы для изучения, с перегруженным интерфейсом. На сегодняшний день он обладает гибким и дружественным интерфейсом.

К отличиям Blender от других средств моделирования, можно отнести:

- Режимы редактирования. Объектный режим (Object mode), используется для манипуляции с объектами, их перемещении, вращении в пространстве, а также изменение размера. Режим редактирования (Edit mode), используется для редактирования объекта моделирования, например, нарезка модели, управление вершинами, гранями и поверхностями. Кроме данных режимов, можно добавить скульптинг, текстурирования, UV-развертка;

- Blender имеет огромное количество горячих клавиш;

- Возможность гибко управлять рабочим пространством Blender, например, разделять одну рабочую область на несколько и получить возможность параллельно работать в разных режимах, рис. 1, либо моделировать в разных проекциях.

Blender разработан на языке программирования Python, поэтому он открыт для разработки аддонов, которые позволяют расширить функциональность данной среды. Большинство аддонов можно найти прямо в Blender в одноименной вкладке.

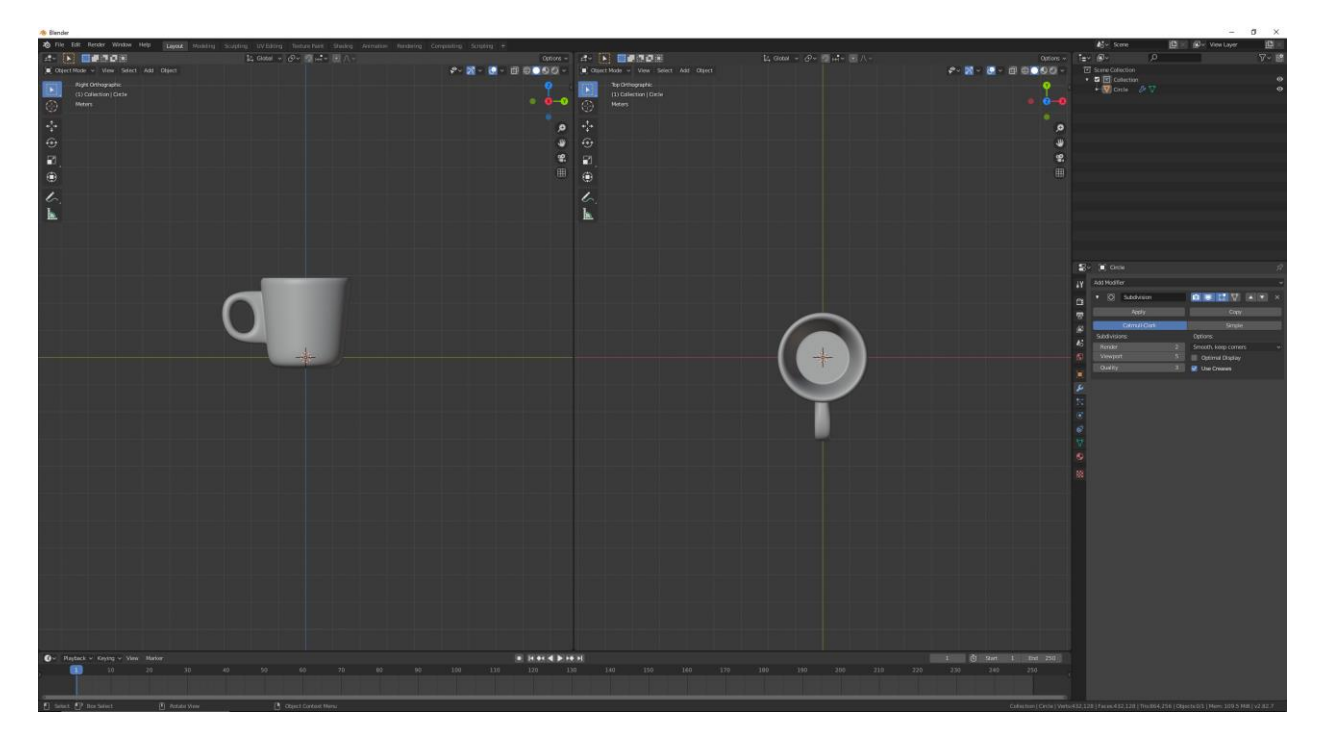

Рисунок 1 – Рабочая область Blender

### **1.1.2 Пакет 3D-моделирования Autodesk 3ds Max**

<span id="page-7-0"></span>Autodesk 3ds Max – профессиональное ПО для трехмерного моделирования, создания анимаций и визуализаций, при моделировании. Разрабатывается компанией Autodesk.

Программа является условно бесплатной для студентов и преподавателей и может быть использована только для обучения.

Первый выпуск программы вышел в 1996 году, под названием 3D Studio Max.

Данный программный продукт имеет обширные средства для моделирования сложных трехмерных моделей, с использованием различных техник и механизмов, например, полигональное моделирование, включающее Editable poly и Editable Mesh – данный метод моделирования является самым популярным и используется для создания сложных моделей.

Рабочая область данного средства моделирования изображена на рис. 2.

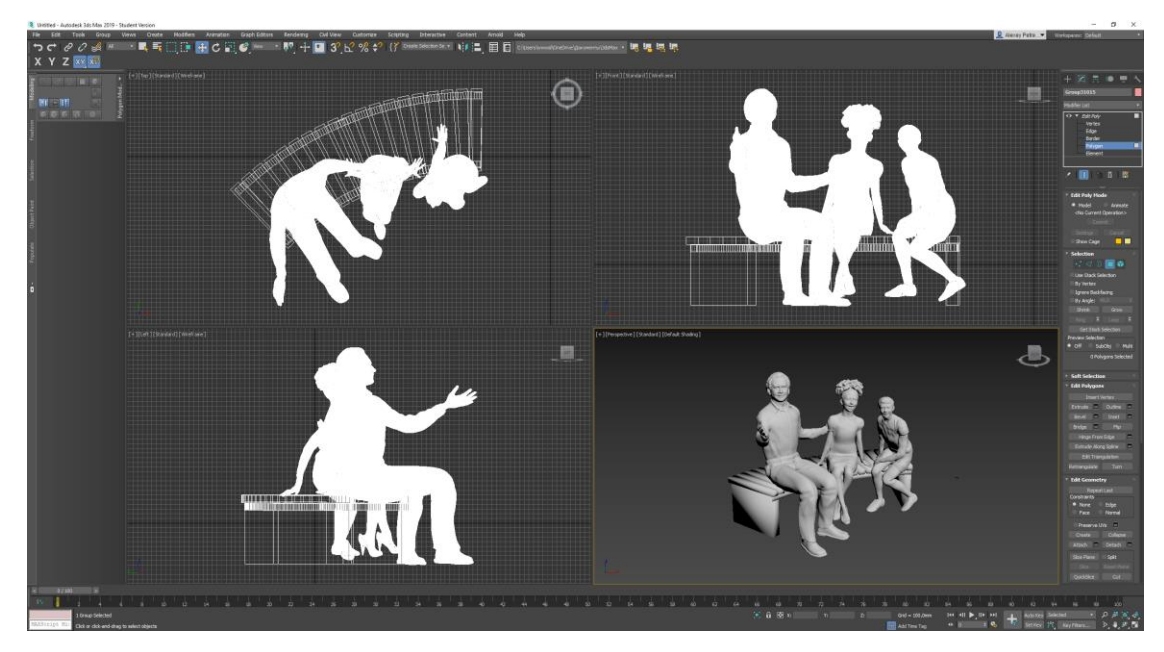

Рисунок 2 **–** Рабочая область 3ds Max

### **1.1.3 Пакет высокополигонального моделирования Sculptris**

<span id="page-8-0"></span>Sculptris – программа для трехмерного моделирования. Данный продукт полностью построен для использования режима скульптинга. Скульптинг можно сравнить с имитацией лепки из глины. В данном ПО, вершины, они же пиксоли содержат информацию не только о координатах XY, но и о глубине Z, значении цвета, ориентации и материале. Это позволяет не только «лепить» модель, но и заниматься раскраской, к тому же программа автоматически выставляет тени и блики.

Моделирование происходит посредством использования так называемых кистей, рис. 3. При помощи кистей можно, вытягивать, вдавливать, отрезать, наращивать, полосовать трехмерную модель.

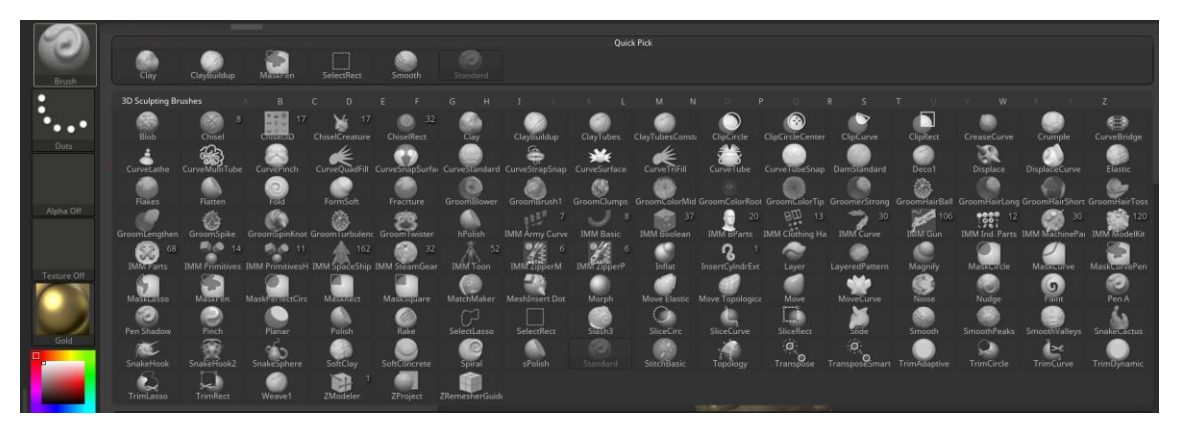

Рисунок 3 – Набор кистей

### <span id="page-9-0"></span>**1.2 Базовые технологии трехмерной печати**

### **1.2.1 Метод послойного наплавления**

<span id="page-9-1"></span>Технология FDM или же метод послойного наплавления (англ. Fused deposition modeling) – самая распространенная технология трехмерной печати, широко используемая при разработке 3D-моделей, или при прототипирования, а также в промышленном производстве. Является аддитивной технологией, то есть технологией послойного наращивания и синтеза объектов.

Данная технология подразумевает печать 3D-объектов за счет нанесения последовательных слоев филамента, по контуру цифровой модели. Наибольшая часть принтеров, работающих по технологии FDM, в качестве материала для печати используют филамент, то есть нить или пруток, определенного диаметра, намотанных на катушку, пример которой изображен на рис. 4

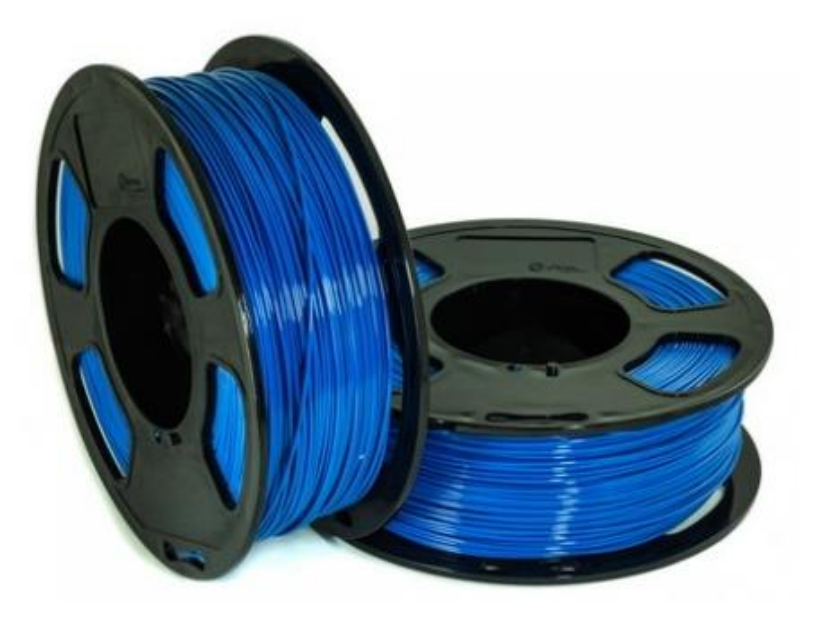

Рис. 4 – Филамент, для FDM принтеров

Печать начинается с обработки 3D-модели цифровой модели. Модель, как правило в формате STL делится на слои с помощью специального программного обеспечения, называемого слайсером, который включает гибкие настройки для подготовки трехмерной модели к печати. Примером таких настроек можно привести: температуру печатной поверхности, температуру сопла, скорость печати, толщину стенок, процент заполнения модели, а также возможен ввод поддержи-

вающих участков, необходимых для печати мест модели, находящихся под сложными углами для печати, либо для объектов находящиеся в воздухе. В большинстве случаев принтер использует при печати один материал, но существует некоторые устройства, позволяющие использовать несколько материалов, что позволяет не только печатать модель разными цветами, но и вводить легкорастворяющиеся поддержки, что позволяет без особых усилий удалять поддерживающие структуры по завершению процесса печати.

Для FDM технологии печати, существует различные 3D-принтеры. Они могут различаться:

- по типу корпуса: открытые, закрытые, дельта-принтеры, рис. 5;

- по типу экструдера: direct-экструдеры, или экструдеры с прямой подачей, Bowden-экструдеры, иди экструдер с удаленной подачей, рис. 6.

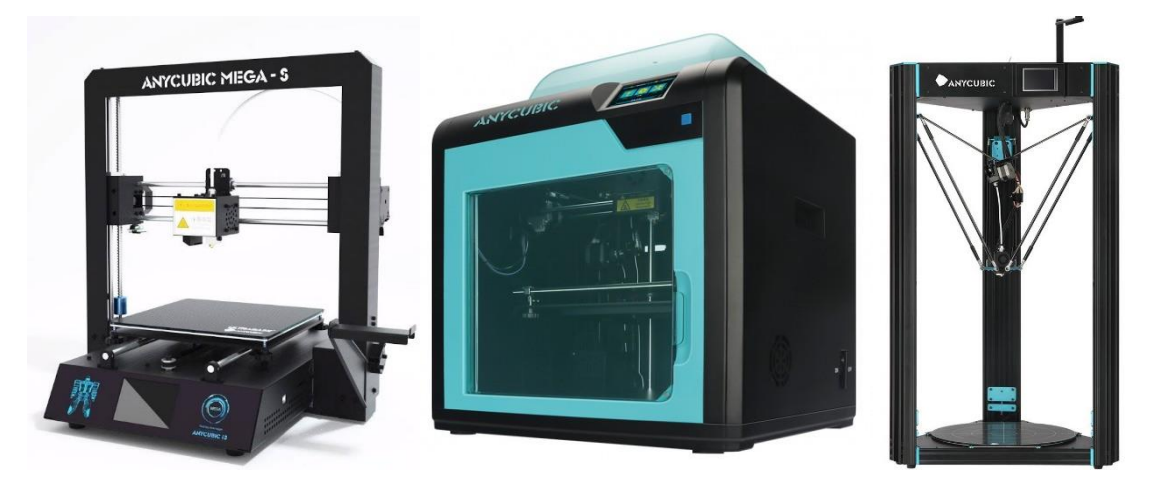

Рис. 5 – Принтеры открытого, закрытого и дельта типа

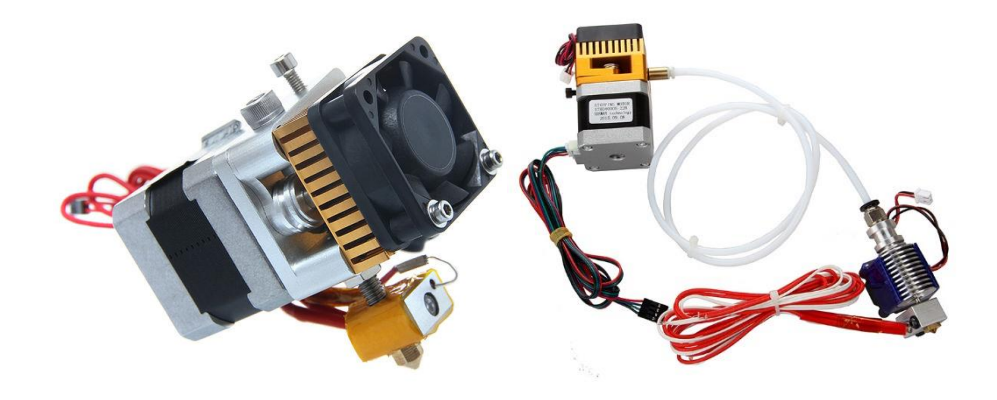

Рис.  $6$  – Direct и bowden экструдеры

Моделирование методом послойного наплавления используется для быстрого моделирования и прототипирования, а также быстрого производства. Прототипирование используется для повторного тестирования и дальнейшей модификации модели.

Метод послойного наплавления является одним из самых дешевых методов печати, что обеспечивает большую популярность использования принтеров в быту, для создания и печати объектов разного назначения от игрушек, украшений, до сложных конструкционных элементов.

### **1.2.2 Стереолитография**

<span id="page-11-0"></span>Стереолитография (SLA) – также, как и FDM, является технологией аддитивного производства моделей. В отличии от технологии FDM, в SLA в качестве материала используются жидкие фотополимерные смолы, которая затвердевает за счет облучения смолы ультрафиолетовым лазером.

Данный метод позволяет печатать модели с высотой слоя равной от 15 мк, что обеспечивает высокое качество распечатанного объекта, разница печати SLA и FDM технологий изображена на рис. 7.

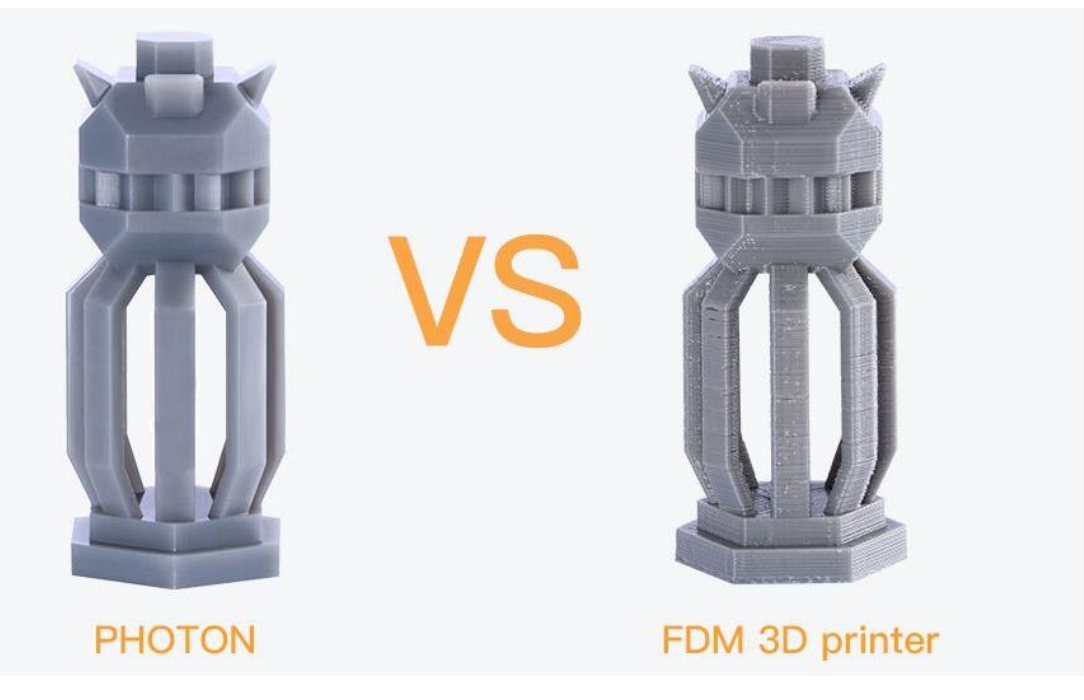

Рис. 7 – Качество печати SLA и FDM технологиями

Главным преимуществом данной технологии считается, ранее названное качество печати. В пользу своей точности, SLA технология зарекомендовала себя в производстве прототипов стоматологических протезов и ювелирных изделий. Также при столь высоком качестве печати, можно выделить скорость печати.

Недостатком принтеров является, небольшая площадь печати и стоимость расходуемых материалов. Также к недостаткам можно отнести промывку распечатанного объекта в спиртосодержащем растворе и последующую сушку под ультрафиолетовой лампой.

Принтеры, работающие на технологии SLA, позволяют создавать детали высокой сложности, но при этом имеют и высокую стоимость, в основном из-за высокой цены фотополимерных смол.

#### **1.2.3 Выборочное лазерное спекание**

<span id="page-12-0"></span>SLS или Selective Laser Sintering — технология аддитивного производства, основанная на послойном спекании порошковых материалов (полиамиды, пластик) с помощью луча лазера.

SLS-технология позволяет печатать прочные и точные промышленные изделия для функциональных тестов, объекты имеющие сложную геометрию, детали механизмов и двигателей, небольшие партии готовых изделий.

Основным недостатком данной технологии является высокая стоимость расходных материалов и оборудования.

К преимуществам SLS-технологии можно отнести:

- По окончании процесса печати, получается готовая продукция отличного качества, включающая в себя высокую прочность, высокую точность печати и качественные поверхности;

- Как правило, SLS-принтеры оснащаются большими камерами для печати, что позволяет изготавливать изделия больших размеров, или же партии объектов меньшего размера;

- Не требует материала поддержки: процесс практически безотходен, неиспользованный материал может повторно использоваться для печати.

- Высокая производительность: SLS-принтеры не нуждаются в полном расплавлении порошкового материала, что позволяет им работать гораздо быстрее других порошковых 3D-принтеров.

Процесс печати по SLA-технологии заключается в послойном спекании частиц порошкообразного материала до образования физического объекта по заданной CAD-модели. Спекание порошкового материала происходит под воздействием луча одного или нескольких лазеров. Перед началом процесса построения расходный материал разогревается почти до температуры плавления, что облегчает и ускоряет работу SLS-установки, рис. 8.

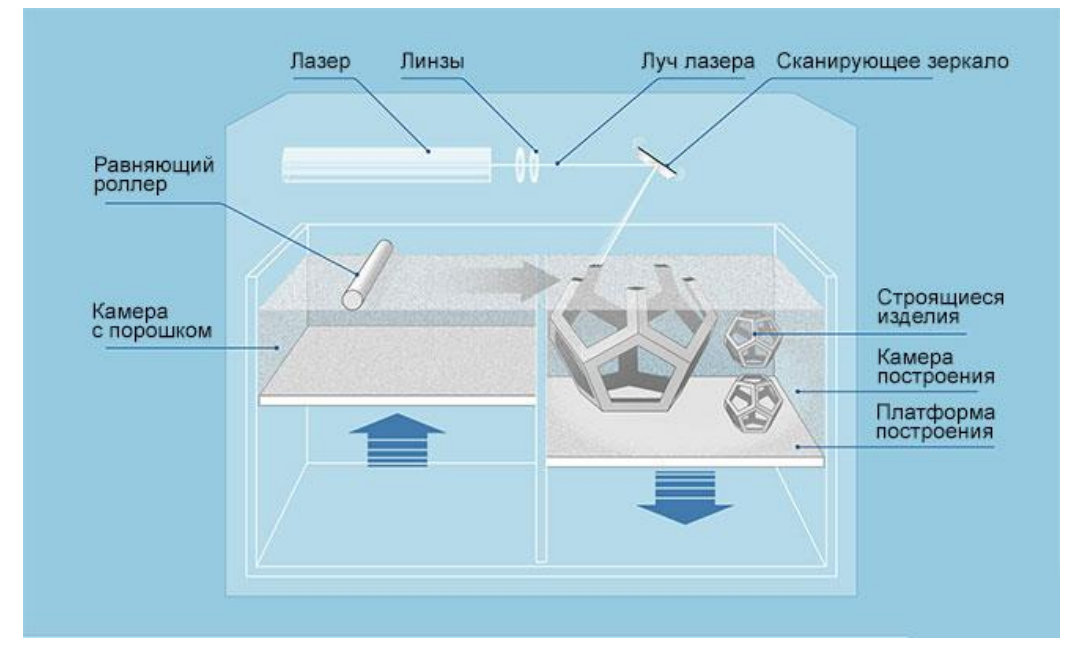

Рисунок 8 – Устройство SLS-принтера

Процесс построения по технологии SLS, как и в предыдущих технологиях аддитивен. Специальный механизм подает порошок из камеры с расходным материалом в камеру построения. После лазер «спекает» слой изделия на основе трехмерной цифровой модели. Затем в камеру построения подается следующий слой материала. Таким образом процесс повторяется до тех пор, пока объект не будет полностью распечатан. В ходе печати платформа построения постоянно опускается вниз (шаг равен толщине печатного слоя). Таким образом, зона взаимодействия материала и луча лазера всегда находится на одном уровне.

Как было сказано ранее, SLS-технология не нуждается в использовании материалов поддержки. В качестве опорных структур для строящейся модели здесь выступает неиспользованный порошок (который после извлечения готового объекта очищается и может снова использоваться для печати).

#### <span id="page-14-0"></span>**1.3 Общие характеристики используемых материалов**

#### **1.3.1 Легкоплавкий пластик ABS**

<span id="page-14-1"></span>ABS-пластик (Акрилонитрилбутадиенстирол) – самый популярный филамент из используемых в трехмерной печати методом послойного наплавления, но в тоже время не самый распространённый.

ABS-пластик устойчив к влаге, имеет высокие показатели термоустойчивости – от 100˚ до 110˚. Для печати данным пластиком необходим 3D-принтер с рабочей температурой сопла до 250˚.

Пластик зарекомендовал себя в производстве деталей автомобилей, сувениров, печати бытовых аксессуаров.

Достоинствами ABS-пластика можно считать, быстрое застывание материала, пластик легко поддается обработке, при помощи наждачной бумаги, по сравнению с другими филаментами, может иметь любой цвет, а также легко поддается покраске, пластик устойчив к воздействию влаги, моющих средств, масла и кислот, при комнатной температуре пластик нетоксичен, может быть переработан вторично, пластик хорошо поддается обработке ацетоном, что позволяет придать распечатанной модели гладкости и глянцевости, а также дает возможность склеивать большие модели по частям.

К основным недостаткам данного пластика можно отнести:

- пластик не является биоразлагаемым;

- слабая липучесть пластика, требует дополнительных затрат на средства схватывания с рабочей поверхностью, к таким средствам относятся клей, лак, клейкая лента;

- при нагреве пластик выделяет ядовитые пары, вызывающие раздражение слизистых оболочек, а также отравление;

- имеет усадку при остывании.

#### **1.3.2 Экологичный пластик PLA**

<span id="page-15-0"></span>PLA-пластик (Полилактид) – второй по популярности филамент после ABS. Материал является полностью биоразлагаемым, он может изготавливаться из переработанной кукурузы или сахарного тростника, поэтому он является экологичным. Обратной стороной экологичности является его недолговечность. Также пластик легко впитывает воду, отсыревает, становится ломким и очень плохо влияет на дальнейшее качество печати. В большинстве случаев используется для печати сувениров и игрушек. При этом пластик имеет низкий коэффициент трения и применим для конструкторских моделей с движущимися соединениями.

PLA-пластик имеет низкую температуру плавления, около 170 - 180˚, но при пластик медленно застывает, примерно при температуре 50˚, потому требует дополнительное охлаждение вентиляторами. PLA-пластик по сравнению с ABS имеет низкую усадку, что предотвращает деформацию печати.

### **1.3.3 Крепкий и эластичный пластик Nylon**

<span id="page-15-1"></span>Нейлон привлекателен своей высокой износоустойчивостью и низким коэффициентом трения. Так, нейлон зачастую используется для покрытия трущихся деталей, что повышает их эксплуатационные качества и зачастую позволяет функционировать без смазки. Вслед за широким применением нейлона в промышленности, материалом заинтересовались и в сфере аддитивного производства. Попытки печатать нейлоном предпринимались практически с первых дней технологии FDM/FFF.

Так как нейлон легко впитывает влагу, расходный материал следует хранить в вакуумной упаковке или, как минимум, в контейнере с водоабсорбирующими материалами. Признаком чрезмерно влажного материала станет пар, исходящий из сопла во время печати, что не опасно, но может ухудшить качество модели.

При печати нейлоном не рекомендуется использовать полиимидное покрытие рабочего стола, так как эти два материала сплавляются друг с другом. В качестве покрытия можно использовать липкую ленту с восковой пропиткой (masking tape). Использование подогреваемой платформы поможет снизить возможность деформации модели, аналогично печати ABS-пластиком. В связи с низким коэффициентом трения нейлона, следует использовать экструдеры с шипованными протягивающими механизмами.

Слои нейлона прекрасно схватываются, что минимизирует вероятность расслоения моделей.

Нейлон плохо поддается склеиванию, поэтому печать крупных моделей из составных частей затруднительна. Как вариант, возможна сплавка частей. Так как при нагревании нейлона возможно выделение токсичных паров, рекомендуется производить печать в хорошо вентилируемых помещениях или с использованием вытяжки.

#### **1.3.4 Универсальный пластик PETG**

<span id="page-16-0"></span>PETG – это износостойкий сополиэфир (комбинация). PET означает полиэтилентерефталат (вспомните о пластиковых бутылках), а G говорит о том, что он модифицирован гликолем для большей долговечности. Если коротко, то это действительно прочный материал, исключительно крепкий и без запаха при печати. Стоит только выставить правильные настройки, и печать пойдет как по маслу. Вот несколько основных преимуществ печати этим материалом и самые главные характеристики филамента PETG:

- PETG очень прочный. Но в тоже время царапается легче, чем ABS, который тверже;

- менее гибкий, чем PLA или ABS, но в тоже время более мягкий. необходимо приложить немало усилий, чтобы разломить пополам выполненный из него образец. В том случае если вам нужно что-то неломающееся, или вы печатаете какой-либо корпус, то PETG победит почти всех (кроме Nylon 12);

- он почти не сжимается, поэтому не перекашивается. Идеален для крупных распечаток;

- из пластика PETG получаются великолепные опорные структуры, так как он хорошо прилипает. Вследствие чего сцепление между слоями просто фантастическое, так что распечатки получаются долговечными;

- стоит обратить внимание, что пластик прилипает и к рабочему столу, так что осторожно снимайте его после печати;

- этот пластик химически очень стоек, не боится щелочей, кислот, воды;

- не пахнет при печати.

Обычно филамент PETG предлагается в широком ассортименте полупрозрачных цветов, а напечатанные фигуры имеют блеск. Поэтому данный материал идеален для печати всего того, что не должно разбиться и должно быть прозрачным. Многие из тех, кто сначала пробовал PLA, а затем ABS, приходят к PETG.

### **1.3.5 Фотополимерная смола**

<span id="page-17-0"></span>Фотополимерная смола, рисунок 9, представляет собой жидкую смолу, которая затвердевает под ультрафиолетом, поэтому SLA-принтеры оснащены специальными отсеками, которые защищают смолу от воздействия постороннего света.

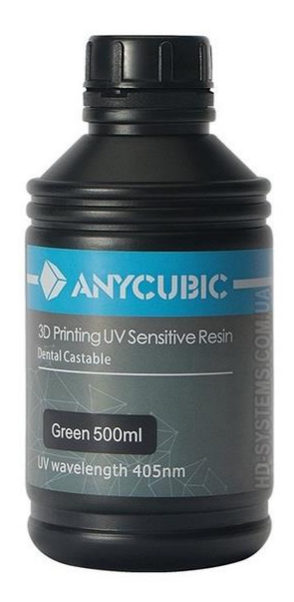

Рисунок 9 – Фотополимерная смола от компании Anycubic

После печати фотополимерной смолой, изделие необходимо промыть спиртосодержащей жидкостью, после чего изделие требуется поставить под ультрафиолетовую лампу до полного затвердевания.

<span id="page-18-0"></span>2 ОСОБЕННОСТИ 3D-ПЕЧАТИ МЕТОДОМ ПОСЛОЙНОГО НАПЛАВ-ЛЕНИЯ

### **2.1 Проблемы подготовки моделей к 3D-печати**

# <span id="page-18-2"></span><span id="page-18-1"></span>**2.1.1 Недостаточность автоматически расставляемых поддерживающих элементов**

При подготовке трехмерной модели к печати, встает необходимость преобразования модели в понятный для 3D-принтера формат. Стандартом для трехмерных принтеров является формат .gcode. Данный формат хранит в себя данные о координатах и настройках принтера, например, температура, скорость, высота слоя и т.д. Для преобразования модели используется программное обеспечение, называемое слайсером. Слайсер (англ. slice - нарезать) это программа, позволяющая разделить трехмерную модели на слои заданной высоты.

Печать простых моделей, не имеющих сложной геометрии и больших углов нависания, достаточно загрузить в слайсер, выставить настройки принтера и загрузить на накопитель или напрямую в 3D-принтер. Пример такой модели изображен на рисунке 10.

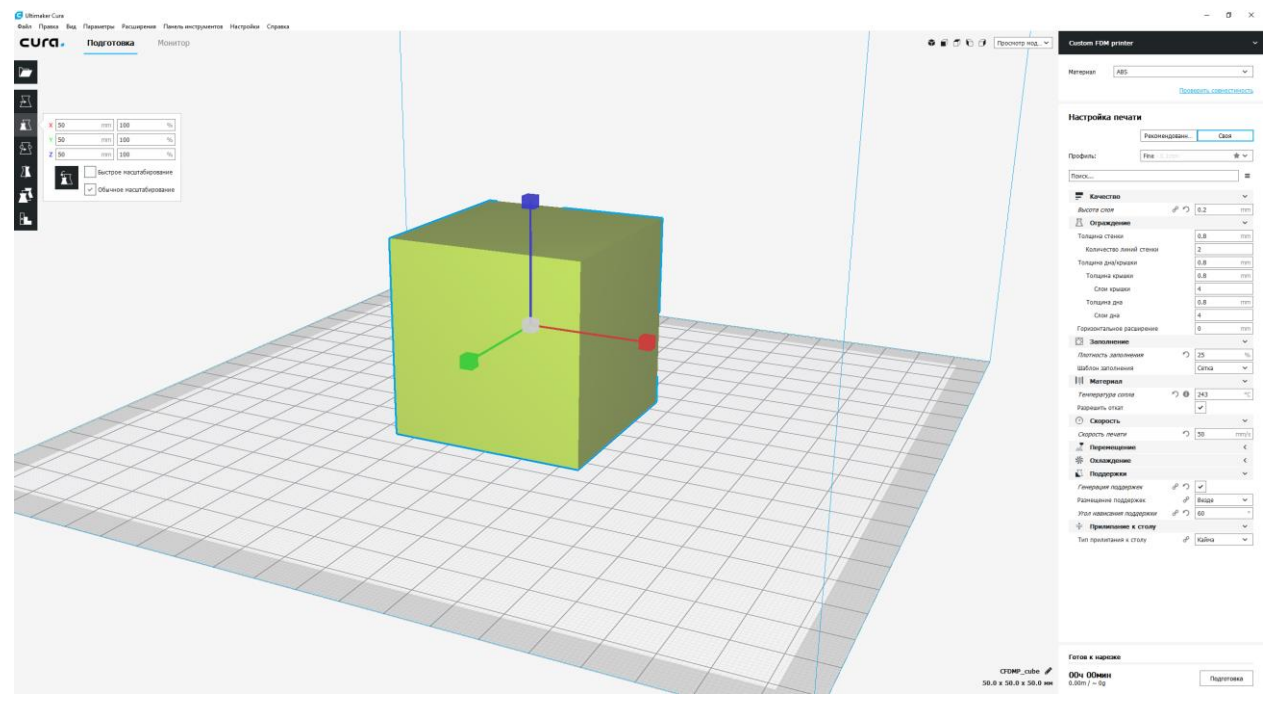

Рисунок 10 – Простая модель

Но если трехмерная модель имеет сложную геометрию, большие углы нависания или объекты, находящиеся в воздухе, возникает необходимость ввода поддерживающих элементов. На данный момент большинство слайсеров позволяют автоматически расставить поддерживающие элементы, но данная функция не всегда дает хороших результатов, рисунок 11. Как видно на рисунке руки модели находятся на поддерживающих элементах, но на правой руке модели заметны пробелы, что может привести к провисанию или пропускам при печати. Здесь возникает необходимость доработки трехмерной модели.

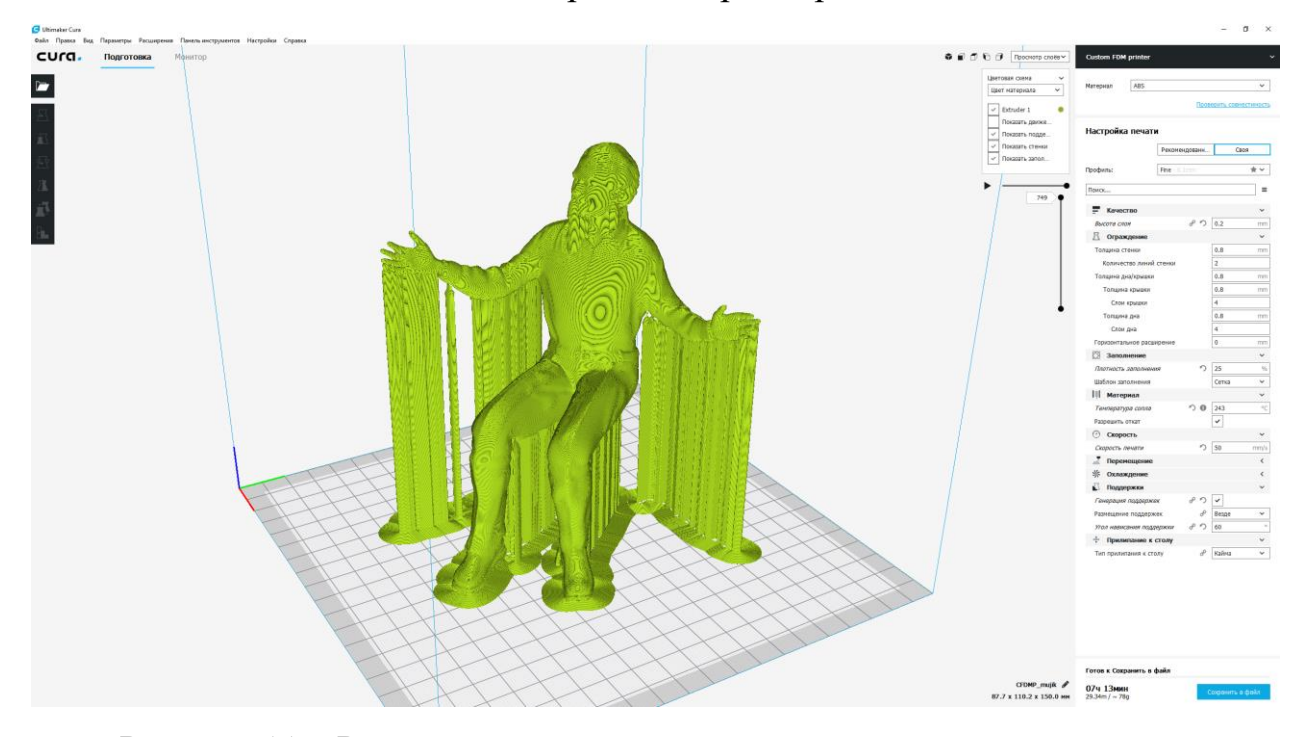

Рисунок 11 – Результат автоматически моделируемых поддерживающих элементов

### **2.1.2 Необходимость стабилизации температуры**

<span id="page-19-0"></span>Вопрос стабилизации температуры очень важен при FDM-печати, для каждого вида пластика существует свой набор температур, при которых можно добиться наилучшего результата печати.

Начнем с PLA-пластика. PLA-пластик имеет низкий температурный порог, при котором он переходит в плавкое состояние, составляет он примерно 180˚. При этом комфортной температурой печати является 200-210˚.

Также данный пластик очень медленно застывает, температура застывания находится на уровне 50˚. Для решения данной проблемы применяют охлаждение, направленное на верхние слои печати. При этом для наилучшего результата рекомендуется использовать круговое охлаждение, что гарантирует равномерное застывание модели.

Пластик имеет хорошие свойства прилипания и имеет отличную адгезию, поэтому подогрев рабочей поверхности не обязателен. Таким образом для печати PLA-пластиком возможно использование 3D-принтеров без подогрева стола, если же у принтера предусмотрен нагрев поверхности, то комфортной температурой для него будет 60˚.

В случае с ABS-пластиком, все немного сложнее. Данный филамент очень чувствителен к перепадам температур, при которых происходит усадка. Это приводит к плохой адгезии и деламинации модели.

Для печати ABS-пластиком рекомендуется использовать FDM-принтеры закрытого типа. Корпусы данных устройств служат отличной термокамерой и не допускают перепадов температур.

Адгезия, или сцепление нижнего слоя со столом, требует использование подогрева рабочей поверхности. Также для лучшей адгезии на стол наносятся различные вещества с клейкими свойствами такие как лак, клей, пиво, скотчи и т.д. Температура стола при этом должна составлять от 100 до 110˚.

В случае деламинации модели, необходимо избегать любых перепадов температур, также необходимо отключить охлаждение при печати.

#### <span id="page-20-0"></span>**2.2 Методика доработки базовых моделей**

#### **2.2.1 Создание дополнительных поддержек**

<span id="page-20-1"></span>Как было сказано ранее, недостаточность автоматически расставляемых поддерживающих элементов требует дополнительной доработки 3D-модели. Доработка начинается с импорта модели в среду трехмерного моделирования, рисунок 12.

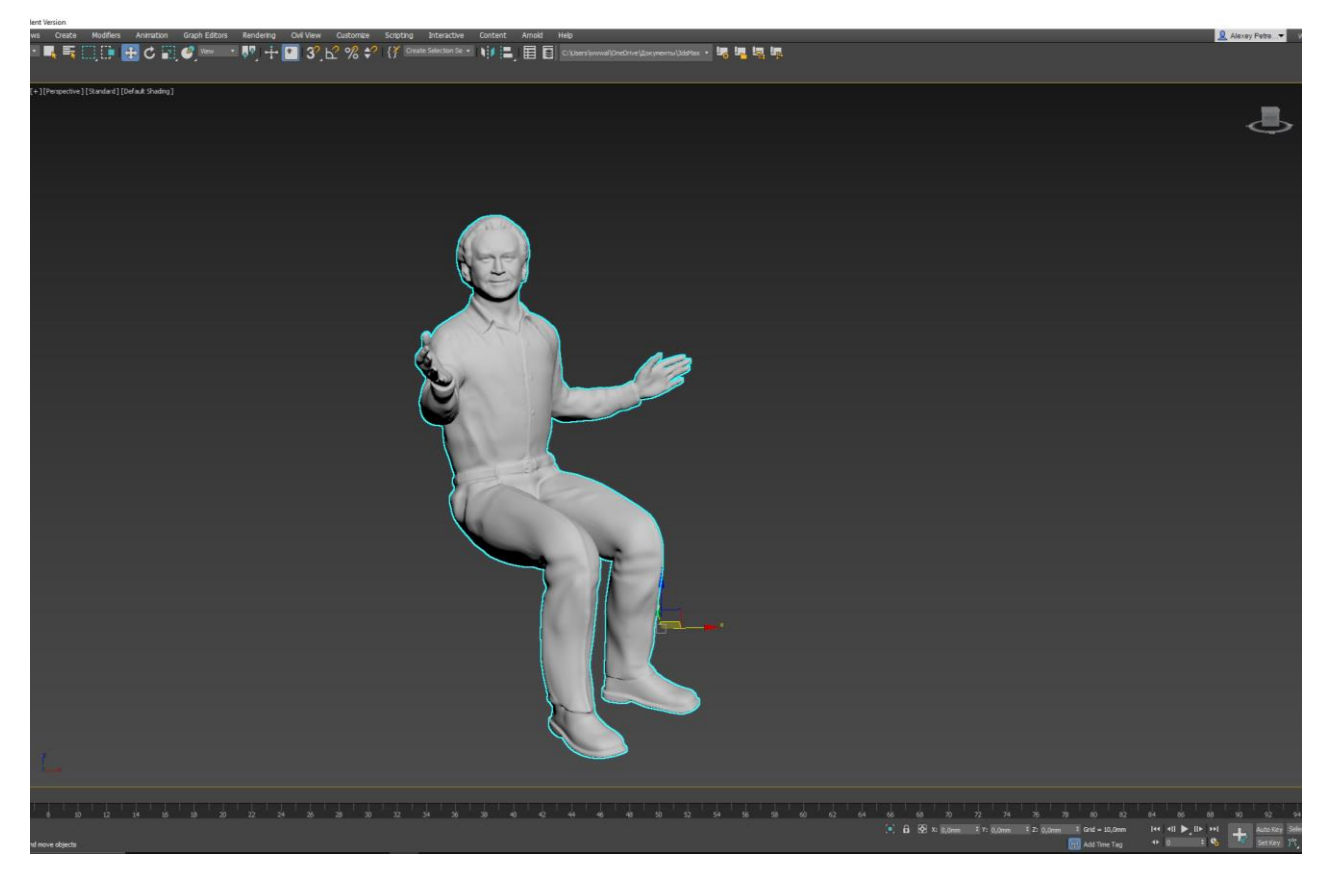

Рисунок 12 – Импорт модели в среду моделирования

Далее необходимо установить режим отображения – ортография, фронтальный вид и установить центр перемещения в нижнюю точку модели, после переместить модель в центр координат. На следующем этапе, также в режиме отображения – ортография, необходимо перейти в вид сверху, на панели инструментов перейти на вкладку Shapes и выбрать инструмент Line. Далее в настройках инструмента выставляется сглаживание линии, после чего можно приступить к выделению участков модели, где необходимо смоделировать поддерживающие элементы. Для изменения прозрачности модели необходимо воспользоваться комбинацией клавиш – alt-x, это позволит огибать части модели, которые не нуждаются в поддержках.

После выделения нужного участка, рисунок 13, необходимо преобразовать замкнутую кривую в объект, для этого в панели модификаторов применяется модификатор Extrude. Далее задается высота объекта, для лучшего результата выбирается удобный вид, после чего объект подгоняется по нижнюю точку выделенного участка, в данном случае, локоть правой руки, рисунок 14.

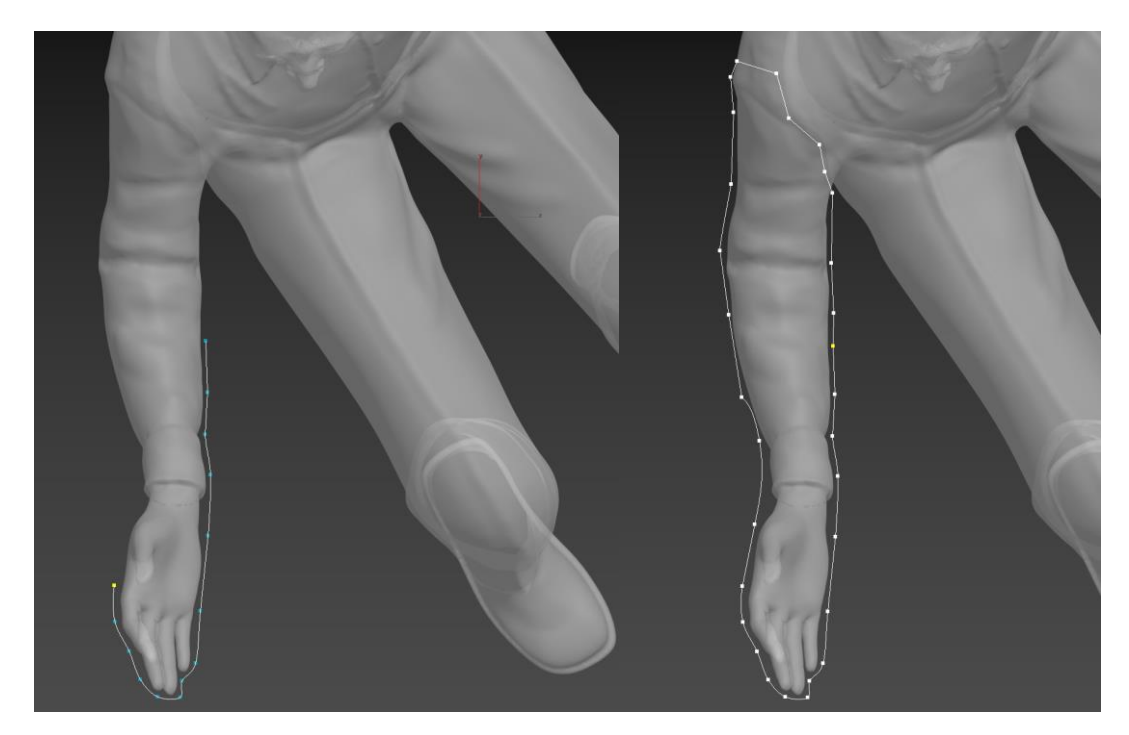

Рис. 13 – Выделение участка

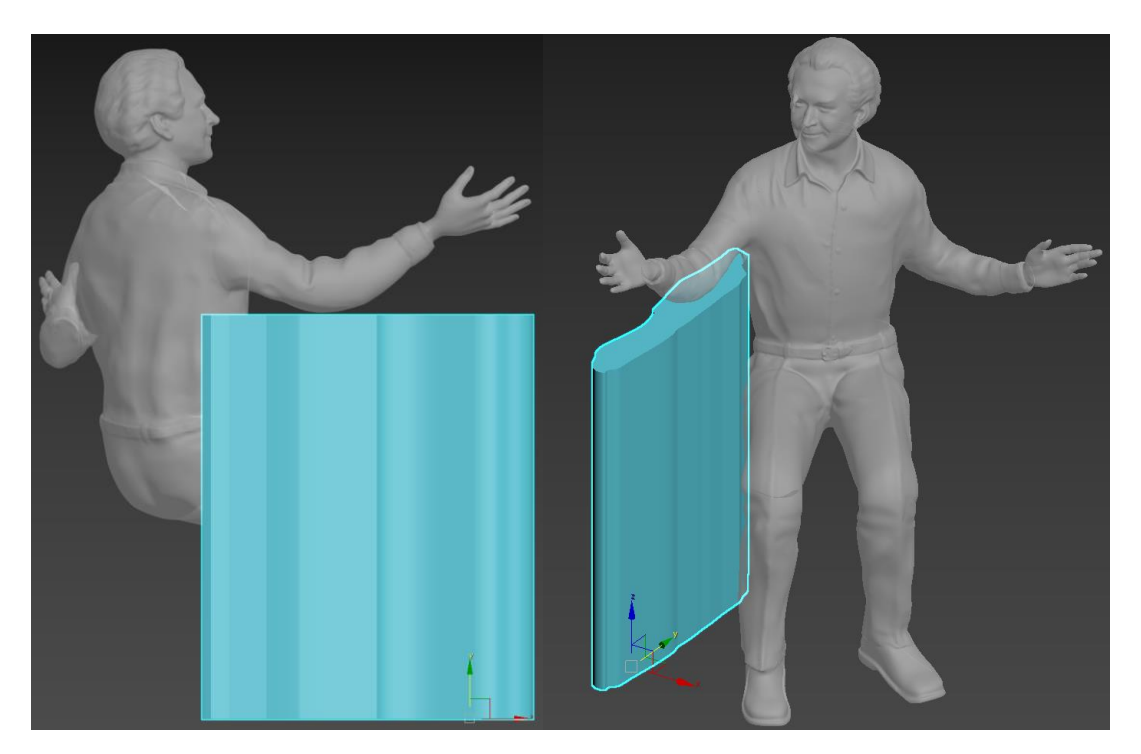

Рисунок 14 – Задание высоты поддерживающего элемента

Моделирование для остальных участков, нуждающихся в поддерживающих элементах, осуществляется таким же образом, рисунок 15.

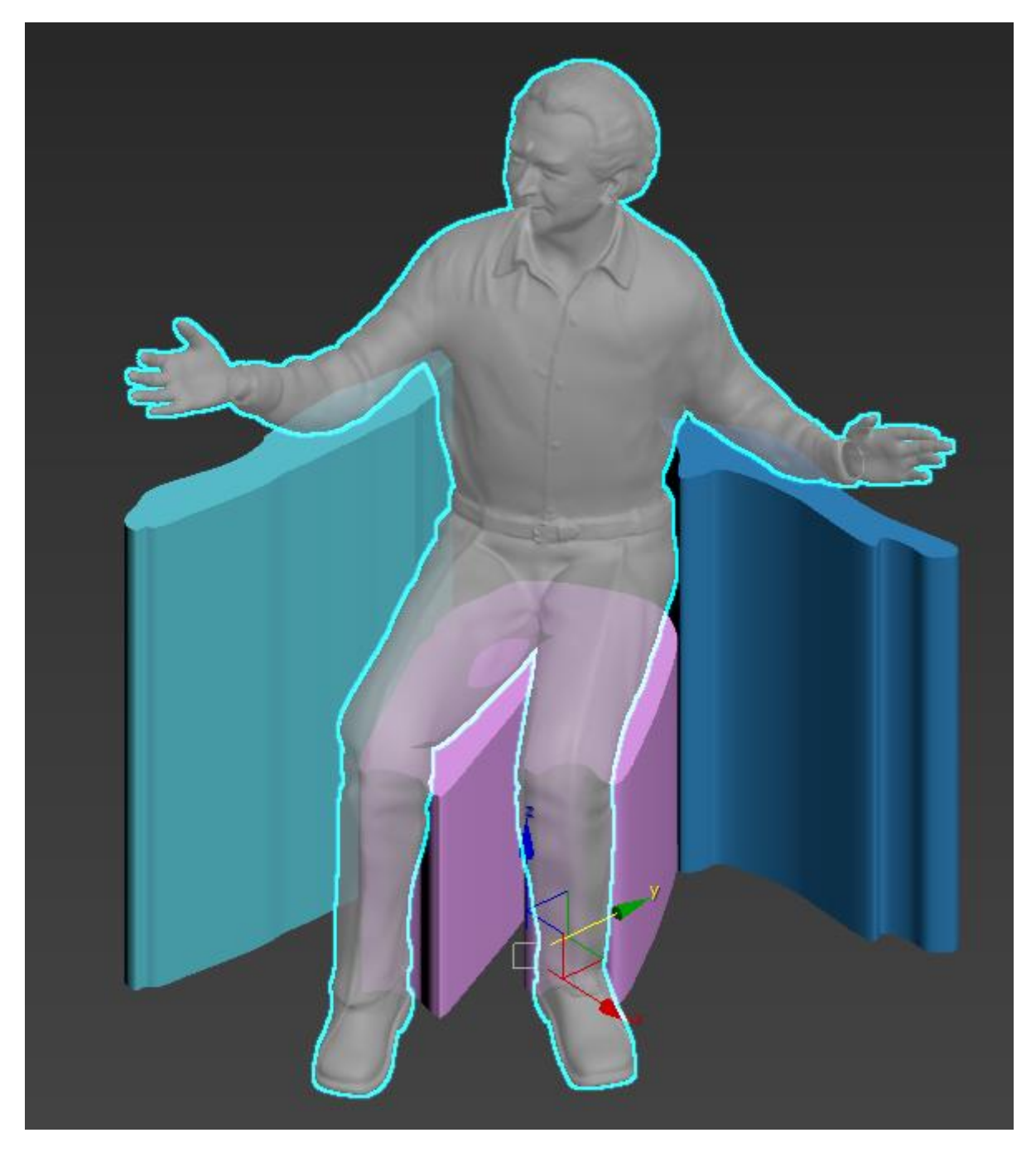

Рисунок 15 – Моделирование поддержек для остальных участков

После построения поддержек для всех участков, их необходимо преобразовать Editable poly, то есть режим управления полигональной моделью. После преобразования следует применить модификатор FFD 4x4x4, который позволяет редактировать модель передвигая точки опоры контура модели, рисунок 16.

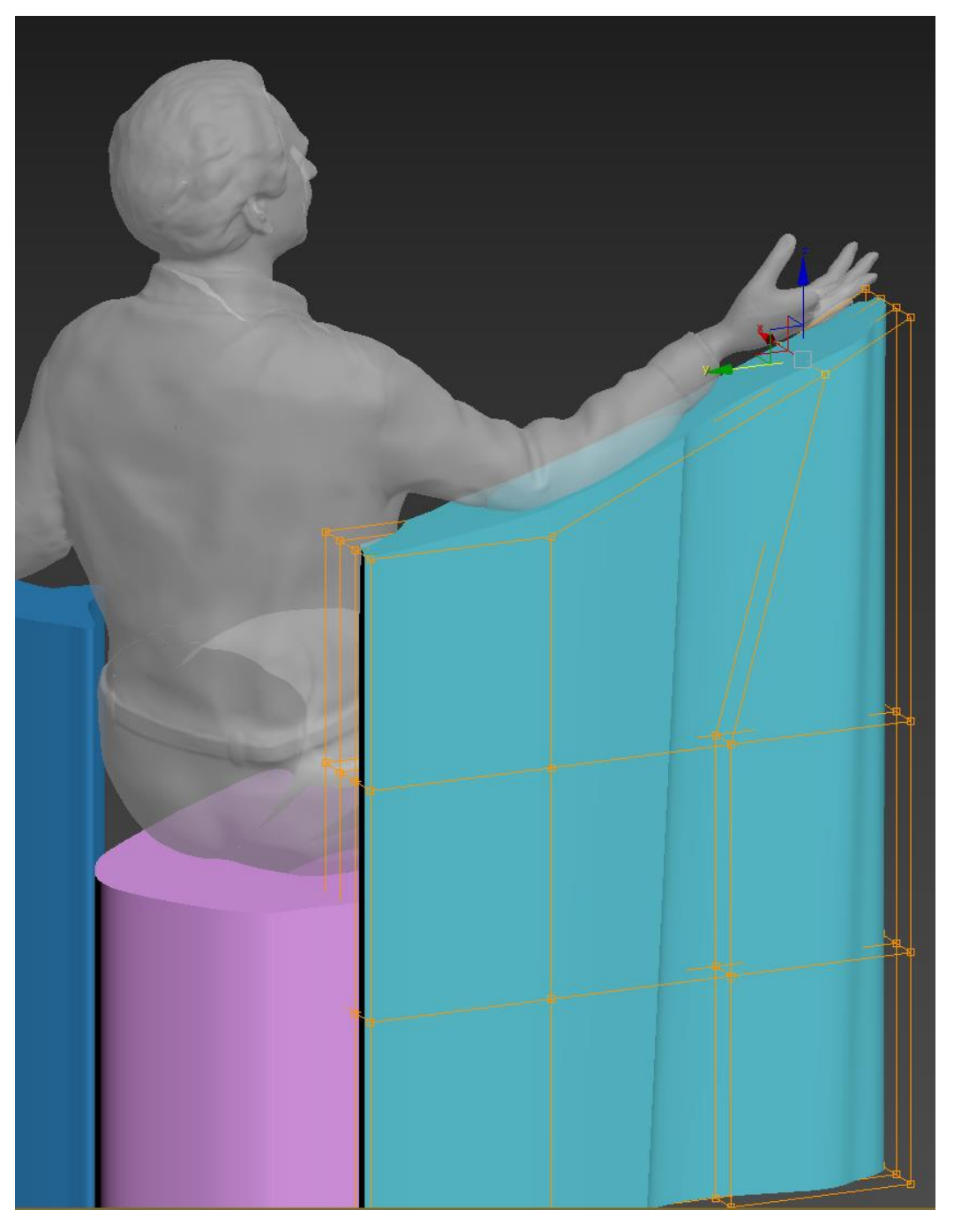

Рисунок 16 – Деформация поддержки

Деформация поддержки происходит за счет вытягивания отдельных точек модификатора. При выполнении данного процесса нужно строго убедиться, что поддержка не имеет соприкосновений с моделью, иначе после печати модели поддержка распечатается внутри модели, что усложнит процесс ее удаления.

Финальный результат изображен на рисунке 17.

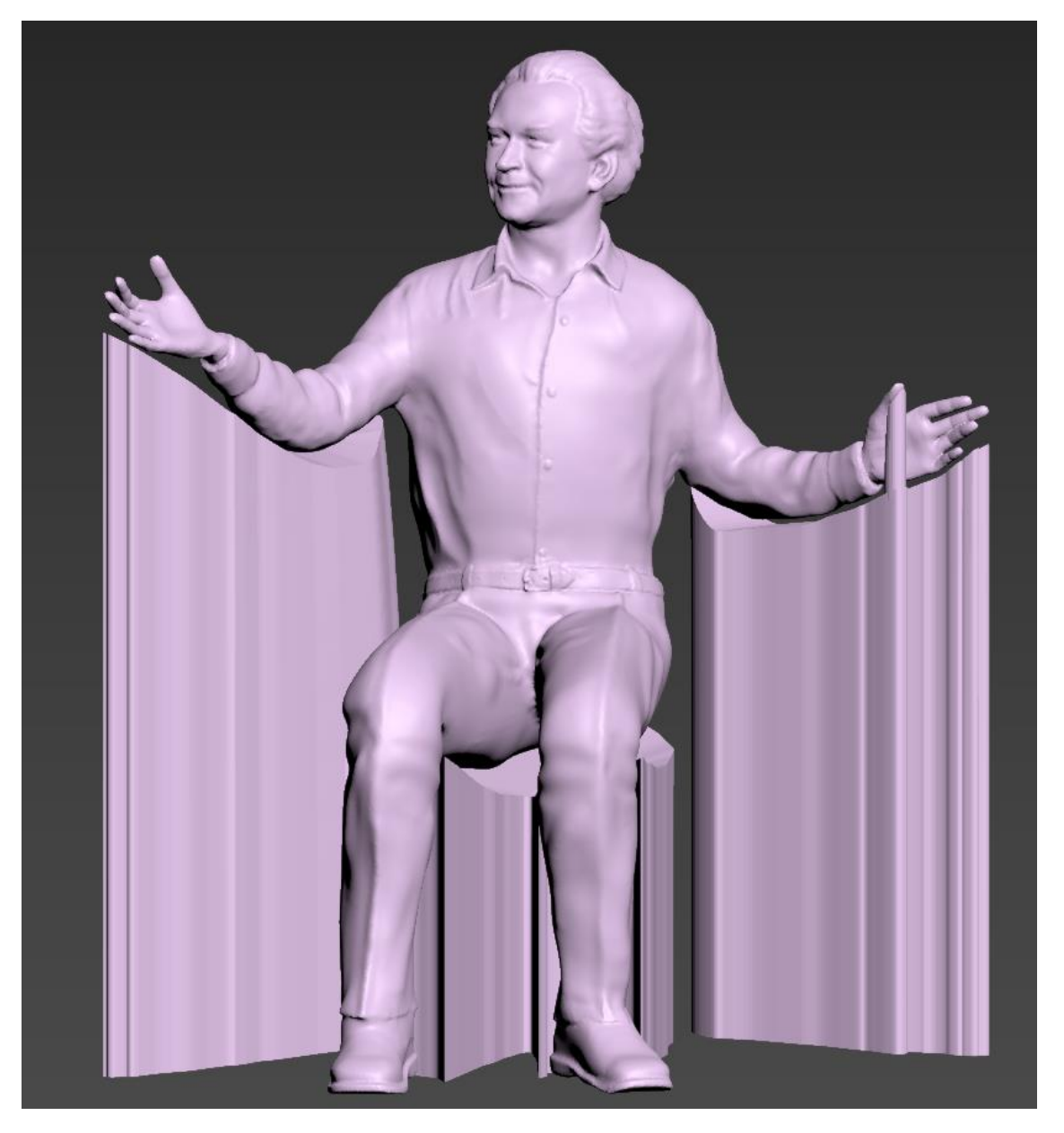

Рисунок 17 – Финальный результат моделирования поддерживающих элементов

### **2.2.2 Моделирование термокапсулы**

<span id="page-25-0"></span>ABS-пластик является самым популярным филаментом для FDM-печати, но, как сказано ранее данный вид пластика плохо устойчив к перепаду температур и быстро остывает, что приводит к усадке печатаемой модели. Данная проблема приводит к различному виду трещинам, плохой адгезии и остановке печати. Самой распространенной из названых проблем является появление трещин на модели, рис. 18.

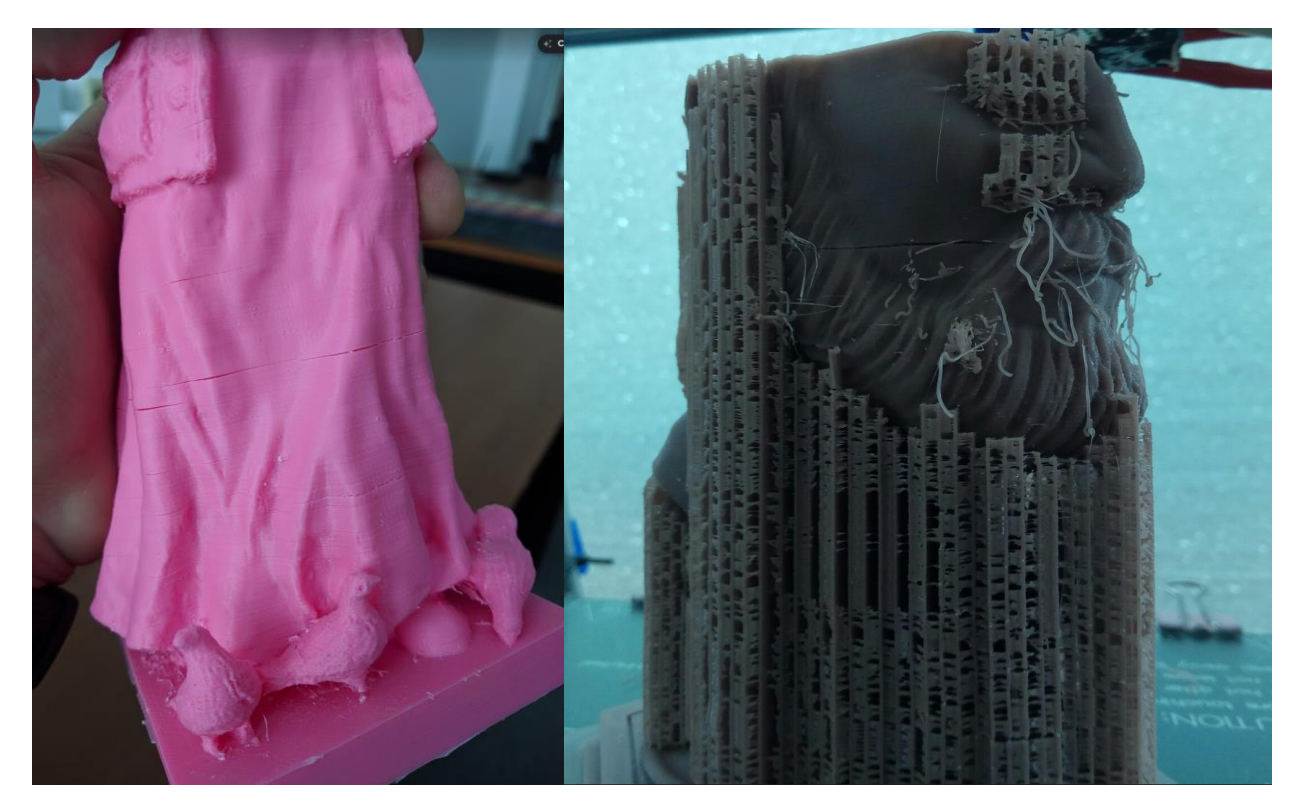

Рисунок 18 – Трещины на распечатанной ABS-пластиком модели

Данная проблема актуальна для FDM-принтеров открытого типа, так как в принтерах закрытого типа ключевую роль играет термокамера, являющаяся корпусом принтера.

Для устранения данной проблемы в принтерах открытого типа, в ходе проведения многочисленных опытов было найдено решение в виде моделирования термокапсулы, вокруг модели.

Термокапсула представляет собой локальную термокамеру, которая позволяет удерживать температуру изнутри.

Чаще всего термокапсула имеет вид параллелепипеда, описывающую модель со всех сторон и повторяющую высоту модели. Также в целях экономии пластика возможно моделировать термокапсулу повторяющую внешний контур модели.

Моделирование термокапсулы начинается с загрузки модели в среду трехмерного моделирования, рисунок 19.

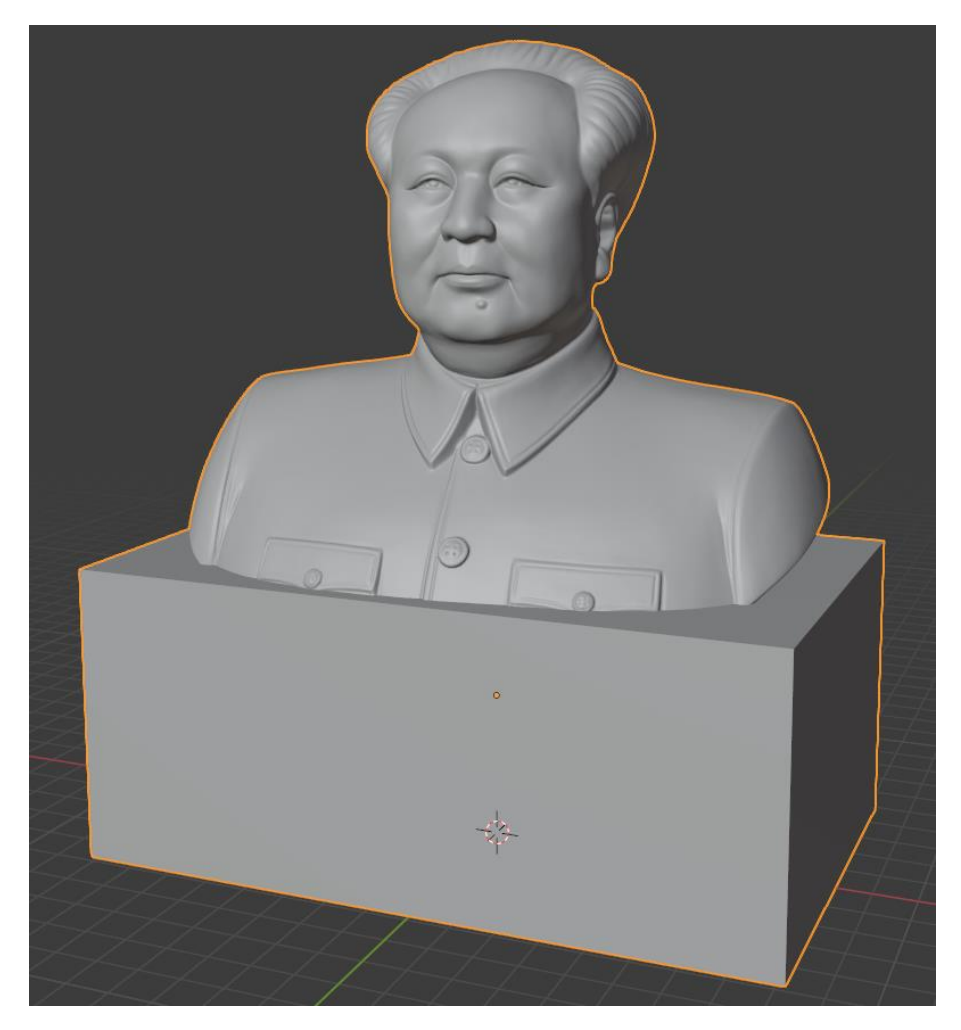

Рисунок 19 – Импорт модели

После импорта модели, при помощи меню добавления объектов, вставляется объект прямоугольная поверхность, после чего в режиме редактирования необходимо удалить любые три вершины. Как только остается одна вершина, при помощи горячей клавиши E выдавливаем кривую, повторяющую контур трехмерной модели, рисунок 20. Чтобы создать грань между двумя несоединенными вершинами, необходимо выполнить заполнение с помощью горячей клавиши F. После заполнения, кривая должна представлять из себя прямоугольную область. Вторым вариантом моделирования является, создание прямоугольной плоскости с последующим созданием ребер жесткости параллельные каждому из ребер, после чего внутренняя части плоскости удаляется, а оставшиеся контур выдавливается и выравнивается по высоте равной модели.

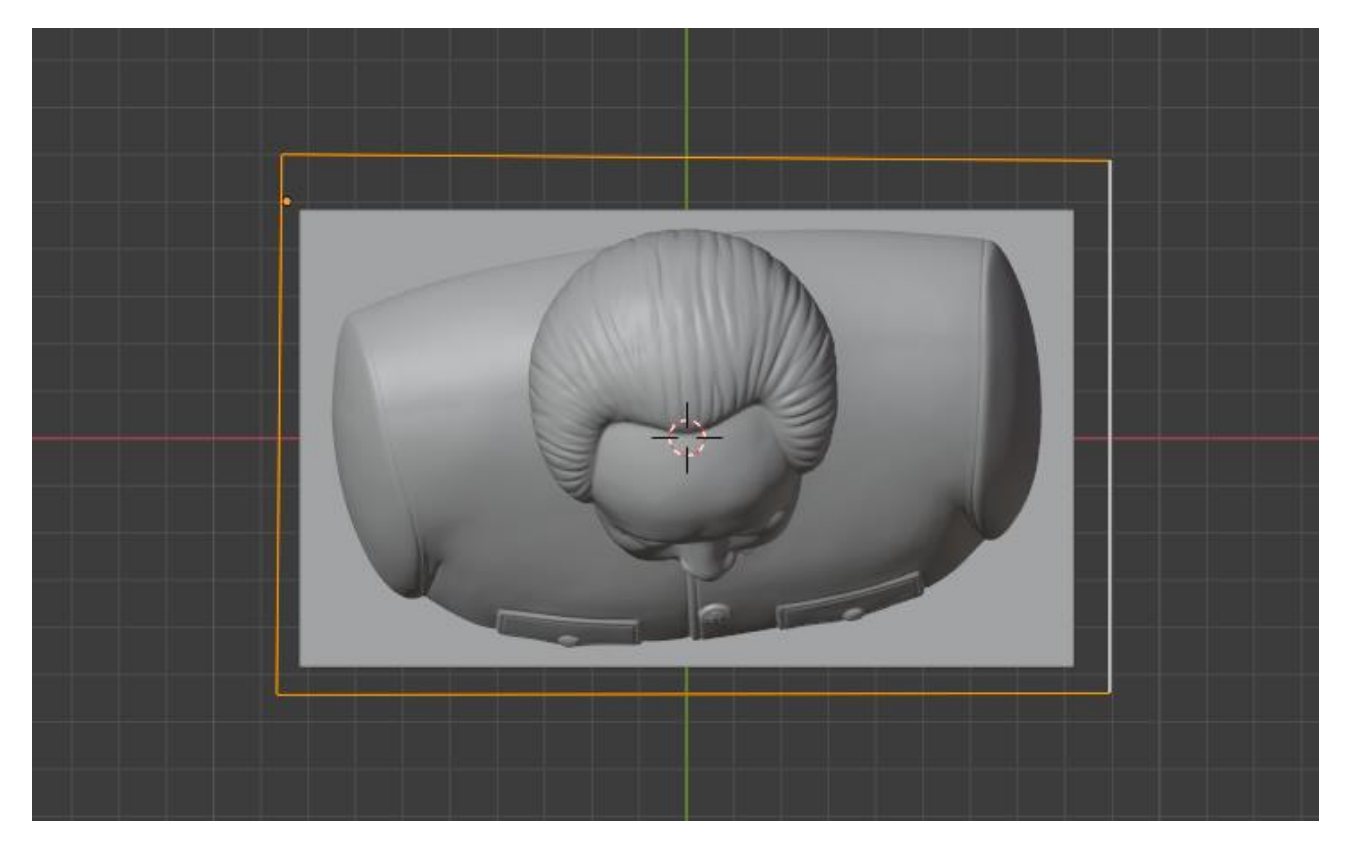

Рисунок 20 – Моделирование контура

Далее выделяются все грани контура и выдавливаются относительно высоты модели, рисунок 21.

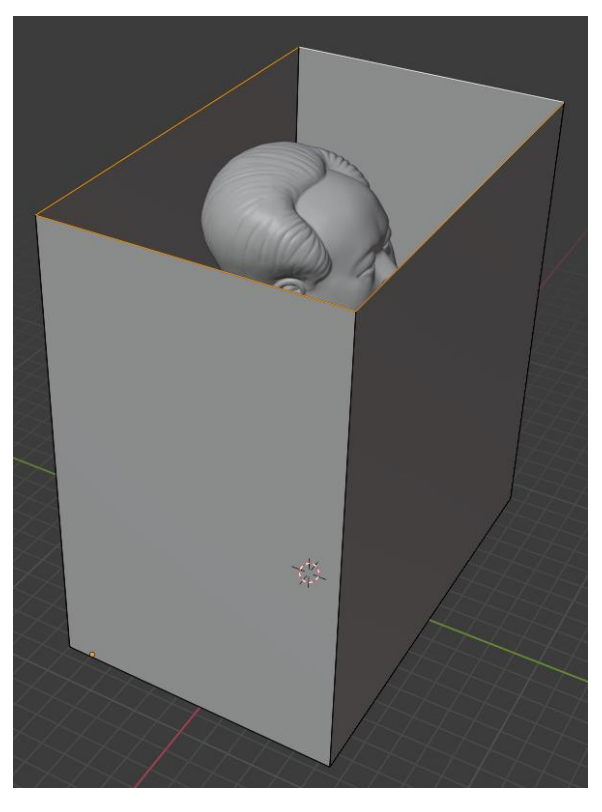

Рисунок 21 – Выдавливание контура

Чтобы термокапсула распечаталась, необходимо задать толщину стенок. Толщина стенки должна быть примерно равна диаметру сопла, умноженного в полтора раза. Толщина задается при помощи модификатора Solidify, рисунок 22.

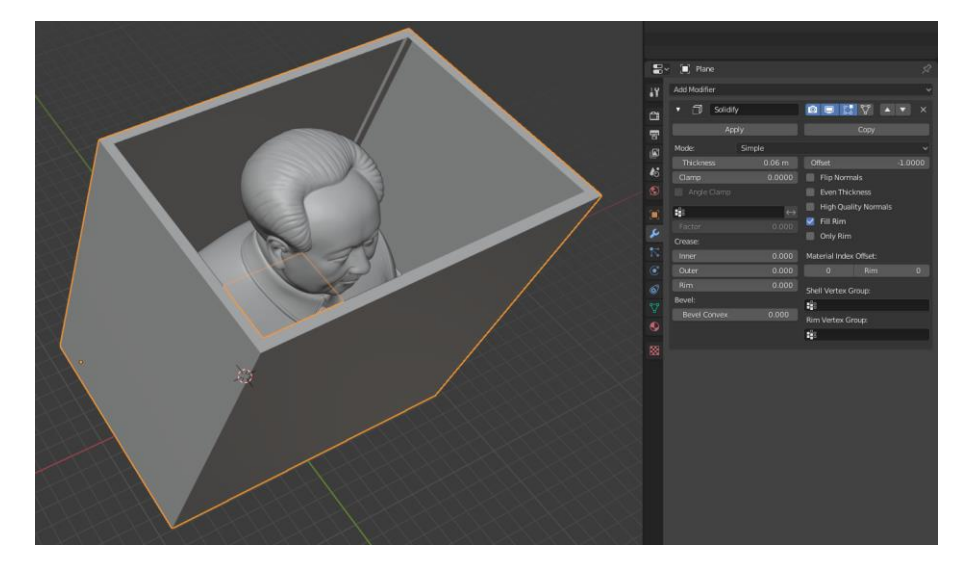

Рисунок 22 – Применение модификатора Solidify

После модель экспортируется в формате STL, загружается в слайсер. Далее необходимо проверить, печатается ли термокапсула. Для дополнительного редактирования термокапсулы можно использовать встроенный в слайсер инструмент Brim, с помощью которого можно увеличить толщину стенки. Результат печати с помощью термокапсулы изображен на рисунке 23.

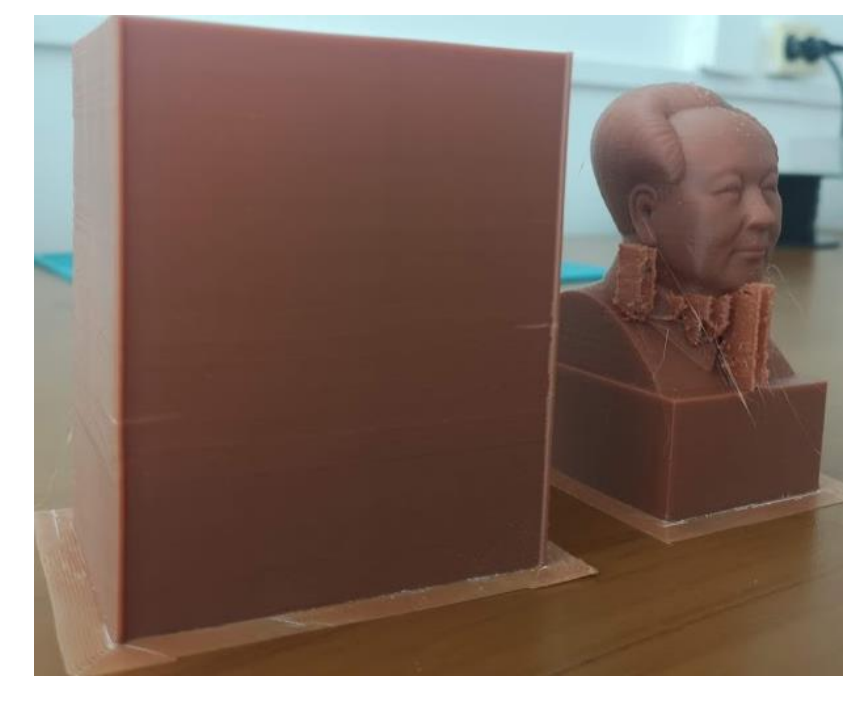

Рисунок 23 – Результат печати с термокапсулой

#### **2.2.3 Оптимизация эксплуатационных режимов**

<span id="page-30-0"></span>В ходе экспериментов, были разработаны и оптимизированы эксплуатационные режимы для ABS и PLA пластиков. Данные режимы представляют собой набор настроек для определенного вида пластика и вида модели.

Для начала разберем ABS-пластик. ABS-пластиком рекомендуется печатать сложные неевклидовые модели, которые будут содержать большое количество поддерживающих элементов, так как в последствии их удаление займет меньше усилий, чем при печати PLA-пластиком. Так как обычно сложные модели имеют множество висящих частей, а также больших углов нависаний, для лучшего результата, рекомендуется снижать скорость печати, при этом снижение скорости печати может привести к потекам внешней стенки модели, если она имеет маленькую площадь на слое. Решением данной проблемы является искусственное расширение площади слоя. При этом для избегания деламинации необходимо моделировать термокапсулу. В итоге термокапсула выступает сразу как искусственное расширение площади слоя и термобарьером защищающим модель от деламинации.

Для данного типа печати используются следующие основные настройки:

температура сопла равную 243 ˚С;

температура стола 100 ˚С;

 высота слоя в зависимости от требуемого качества печати для сопла 0.4 мм выставляется от 0.1 до 0.2 мм, для сопла диаметром 0.8 мм высота задается от 0.2 до 0.4 мм;

- скорость печати 40 мм/c;
- плотность заполнения 25% для сопла 0.4 мм и 30% для сопла 0.8 мм;
- активное охлаждение необходимо выключить;

для лучшей адгезии применить кайму в 5-10 линий;

включить генерацию поддержек для углов нависания свыше 60 ˚.

PLA-пластик в свою очередь очень зарекомендовал себя для печати сборных изделий, где необходим низкий коэффициент трения, для подвижных частей. Также PLA-пластиком удобно печатать простые модели не требующих физической обработки. PLA-пластик имеет низкую температуру застывания, поэтому он требует обильное охлаждение, при печати моделей с большими углами нависания, при недостаточном обдуве могут появиться потеки и другого вида артефакты, вплоть до провисания модели. При этом данный пластик почти не имеет усадки, поэтому плохая адгезия и деламинация модели ему не грозит, достаточно покрыть печатную поверхность клейким веществом.

Основные настройки для печати PLA-пластиком:

температура сопла равную 210 ˚С;

температура стола 60 ˚С;

 высота слоя в зависимости от требуемого качества печати для сопла 0.4 мм выставляется от 0.1 до 0.2 мм, для сопла диаметром 0.8 мм высота задается от 0.2 до 0.4 мм;

 скорость печати 40 мм/c для моделей с сложной геометрией и до 100 мм/c для простых моделей;

плотность заполнения 25% для сопла 0.4 мм и 30% для сопла 0.8 мм;

активное охлаждение необходимо включить;

включить генерацию поддержек для углов нависания свыше 60 ˚.

### **2.3 Физическая и химическая обработка изделий**

<span id="page-31-0"></span>Так как в большинстве случаев модели печатаются с поддерживающими элементами, а также имеют различные дефекты поверхности, по окончании стадии печати, модель требуется обработать, рисунок 24. Первым этапом обработки модели является обработка физическим воздействием, а вторым этапом химическая обработка. Физическая обработка модели представляет собой снятие поддерживающих элементов и устранение дефектов печати. Так как при FDMпечати, на распечатанных моделях заметна ребристость внешних поверхностей, в силу того, что печать производится послойно, этого эффекта не избежать. Для устранения данной проблемы используется химическая обработка.

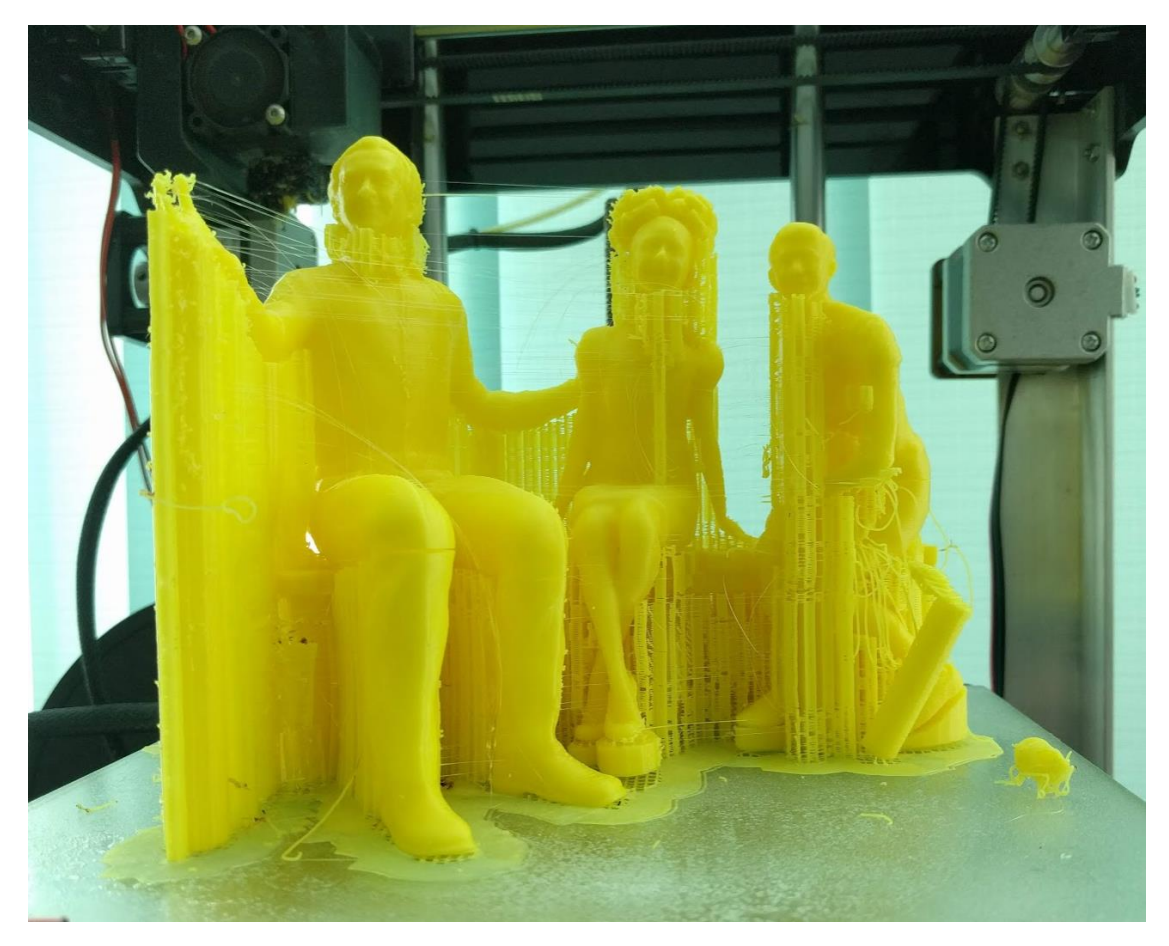

Рисунок 24 – Необработанное изделие

### **2.3.1 Физическая обработка**

<span id="page-32-0"></span>Физическая обработка изделия, подразумевает, при помощи щипцов, пассатижей, надфилей, наждачной бумаги устранить поддерживающие элементы и дефекты печати.

АБС-пластик является самым популярным филаментом благодаря возможности простой обработки. Излишки материала легко снимаются вручную, а при помощи пинцета можно удалять материал с мелких поверхностей, например, с пальцев кисти.

Изначально с модели удаляются поддержки, пример которых хорошо заметен на рисунке 24, затем удаляются крупные участки материала и наконец при помощи наждачной бумаги и надфилей удаляются мелкие дефекты печати, рисунок 25.

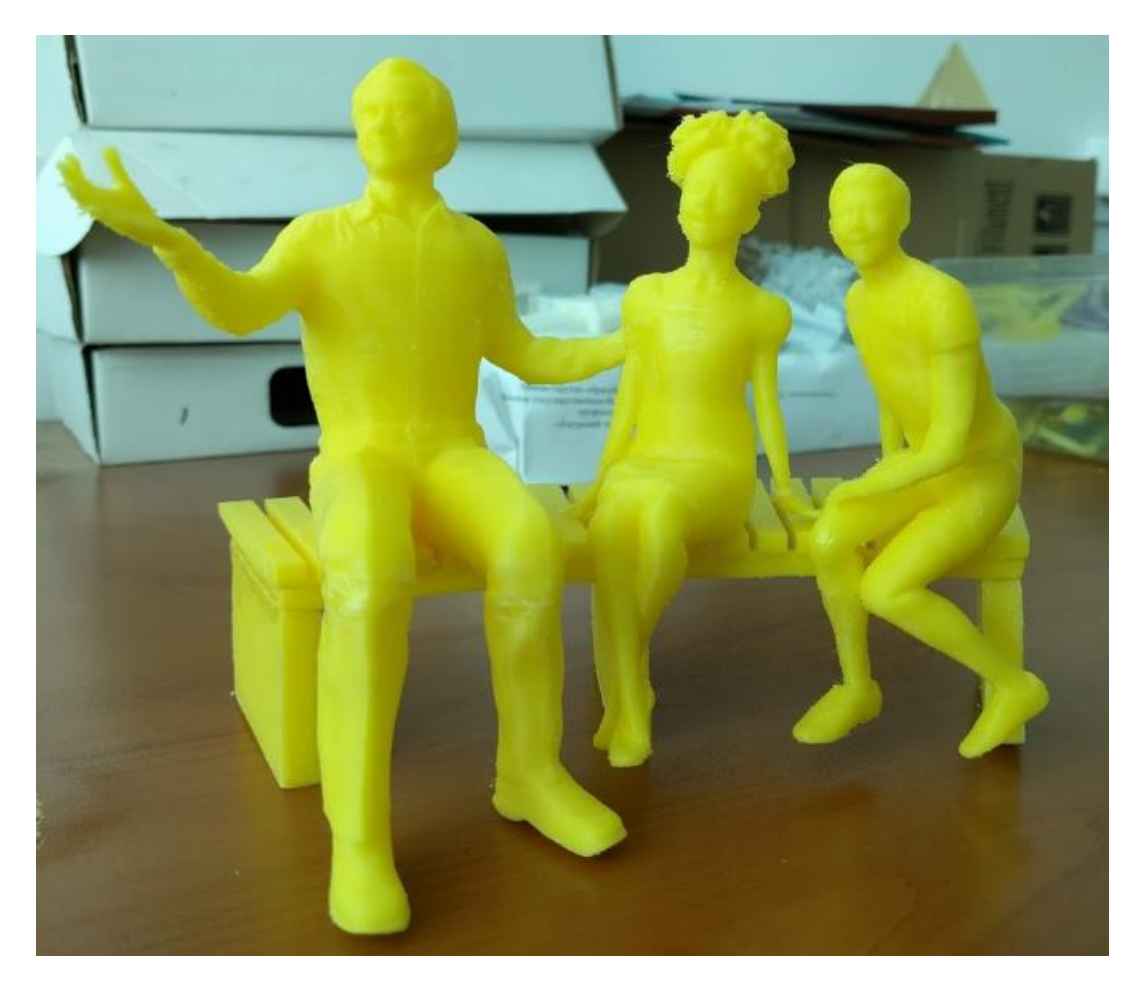

Рисунок 25 – Результат физической обработки изделия, распечатанного ABSпластиком

Напротив, PLA-пластик очень плохо поддается физической обработке. Даже удаление крупных поддержек является трудной задачей, которую не решить без наличия пассатижей и надфилей. Также и мелкие дефекты не удаляются при использовании наждачной бумаги с крупным зерном. Таким образом PLAпластик подходит для печати евклидовых объектов не требуемых физической доработки.

#### **2.3.2 Химическая обработка**

<span id="page-33-0"></span>Химическая обработка, как упомянуто ранее, позволяет придать изделию гладкости и глянцевости, при помощи растворителей.

Для обработки ABS-пластика, лучше всего подходит ацетон. При помощи ацетона возможны три варианта обработки: погружение в ацетон, нанесение ацетона при помощи кисти и обработка парами ацетона (далее – ацетоновая баня).

Простейшим методом является погружение изделия в ацетон. Изделие погружается в неразбавленный ацетон примерно на 10-15 секунд, что позволяет расплавиться внешнему слою изделия. Далее модель выдерживается на воздухе пока пары ацетона не испарятся, процесс занимает около 20 минут.

Данный метод самый быстрый из выше перечисленных, но он имеет наибольшее количество минусов. Из-за прямого контакта с ацетоном модель начинает быстро растворяться, что может привести к деформации модели и уничтожению мелких деталей.

Далее идет метод нанесения ацетона с помощью кисти. При использовании кисти необходимо обратить внимание, чтобы ворс кисти был не из синтетики, иначе ацетон ее расплавит. Технология нанесения проста, кисть смакивается в ацетоне и мазками наносится по поверхности изделия. Для лучшего результата необходимо пройти на 3-4 раза.

Последним и самым эффективным методом является ацетоновая баня. Данный метод предполагает использование некоторой тары, например, банка, кастрюля или пластиковая бутылка, на дно которой помещается небольшое количество ацетона, так как модель не должна иметь прямого контакта с ацетоном, на дно тары необходимо поместить подставку, при этом стоит учитывать свойства материала. Таким образом лучше всего подойдет металлическая подставка. Далее на подставку размещают изделие так, чтобы не было прямого контакта с ацетоном, после чего тару ставят на подогреваемую поверхность, желательно с регулировкой температурного режима, также необходимо учитывать теплопроводимость и теплоотдачу материала, то есть для тары из металла подбирается меньшая температура, чем для тары из пластика. В ходе экспериментов была получена температура при которой получается лучший результат: для пластиковой тары это 62˚, а для металлической 56˚. При данных температурах в зависимости от размера модели процесс бани занимает от 30 до 50 минут.

Также следует не допускать кипячения ацетона, так как на модели появляется конденсат, который приводит к разводам.

После окончания бани модель необходимо проветрить до затвердения внешней поверхности изделия, при этом необходимо избегать физического контакта с изделием, так как внешний слой находится в тягучем состоянии и его легко деформировать и испортить.

При работе с ацетоном строго требуется соблюдать технику безопасности.

Результаты химической обработки изделия из ABS-пластика изображены на рисунках 26 и 27.

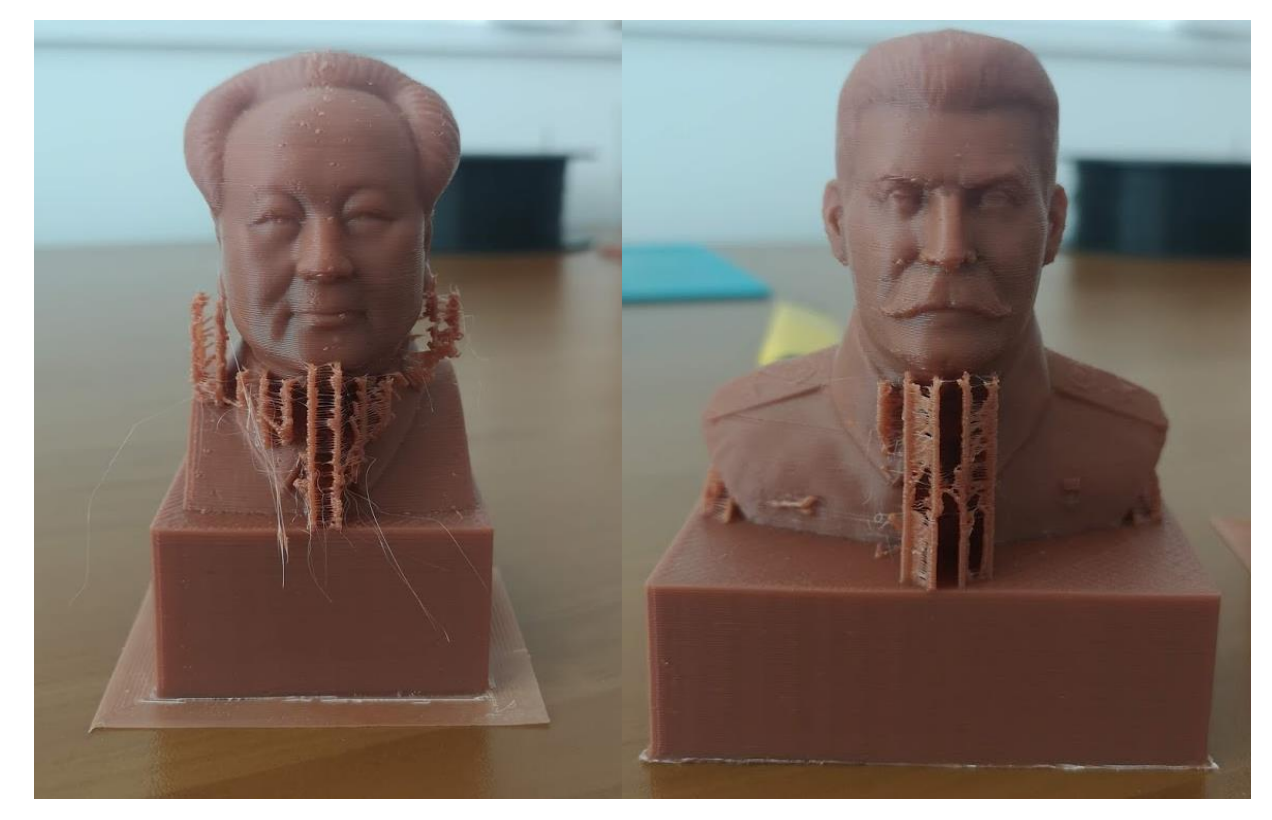

Рисунок 26 – Изделие до химической обработки

В случае с PLA-пластиком, обработка ацетоном не принесет никаких результатов. Здесь пригодятся такие вещества, как дихлорэтан, дихлорметан и тетрагидрофуран. Дихлорэтан представляет собой очень ядовитую смесь и использовать её крайне не рекомендуется, дихлорметан на порядок менее ядовитый и для обработки PLA-пластика используется довольно часто, татрагидрофуран наиболее не токсичен из предложенных, но его труднее всего приобрести, так как он свободно не продается.

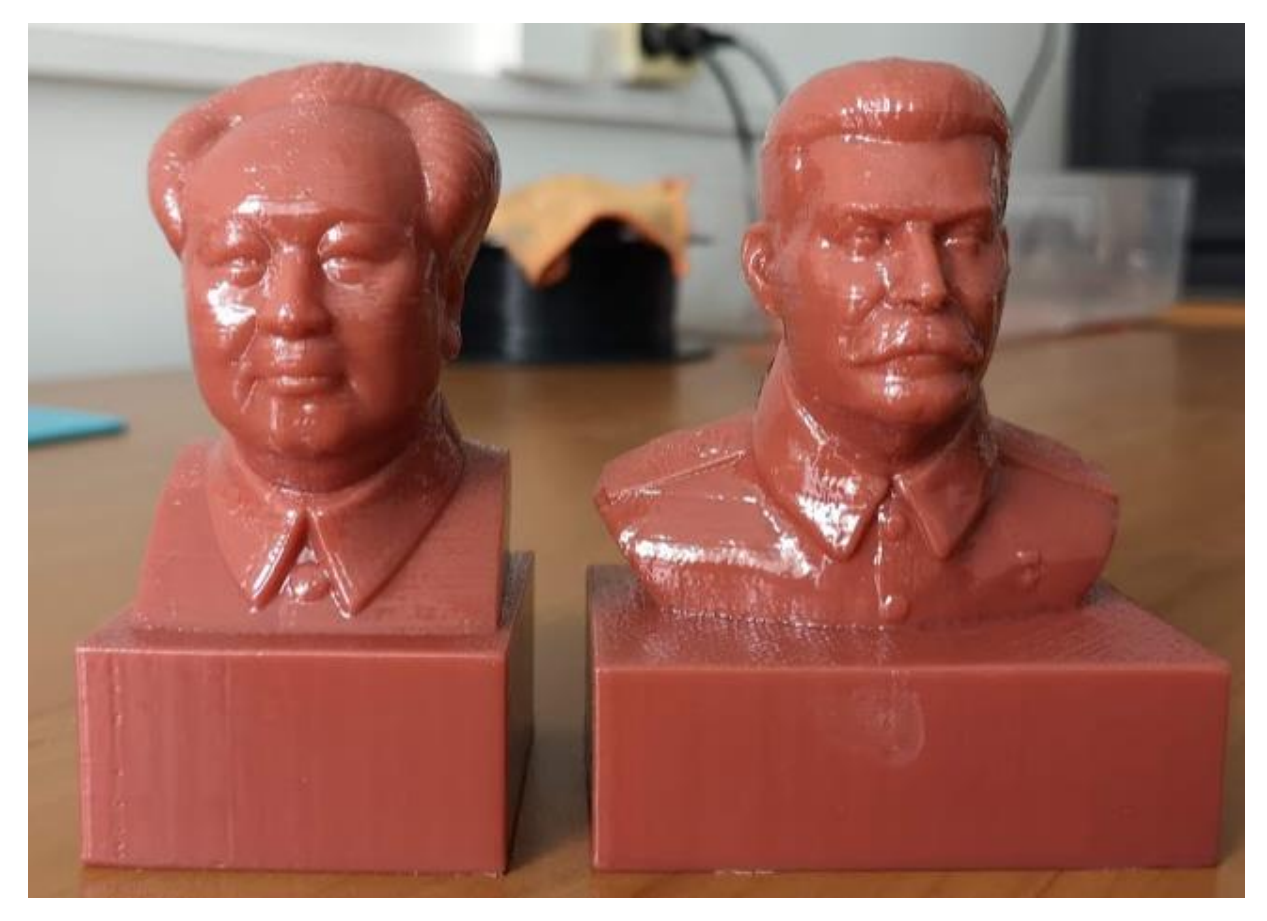

Рисунок 27 – Изделие после химической обработки

Самым универсальным является дихлорметан. Методы обработки идентичны, обработке ABS-пластика ацетоном.

<span id="page-37-0"></span>3 ПРИМЕРЫ ПРАКТИЧЕСКОГО ПРИМЕНЕНИЯ ТЕХНОЛОГИИ 3D-ПЕ-ЧАТИ

#### <span id="page-37-1"></span>**3.1 Последовательность действий при 3D-печати**

#### **3.1.1 Подготовка модели в среде трехмерного моделирования**

<span id="page-37-2"></span>При печати ABS-пластиком, в первую очередь стоит помнить про деламинацию, поэтому следует моделировать термокапсулу. В случае с PLA-пластиком, в силу его физических свойств, деламинация ему не грозит, поэтому, если модель простая, процесс доработки в среде моделирования можно пропустить. В случае, если модель сложная и неевклидовая, то в случае как с ABS, так и PLA пластиками необходимо моделировать поддерживающие элементы. При их моделировании, особенно в случае PLA-пластика, следует обратить внимание, чтобы поддержки не имели прямого контакта с моделью, иначе возникнут трудности с их дальнейшим отделением.

#### **3.1.2 Подготовка модели в слайсере**

<span id="page-37-3"></span>При подготовке модели в слайсере, необходимо в первую очередь обратить внимание на свойства пластиков.

PLA-пластик устойчив к перепадам температур, но медленно остывает, поэтому важно всегда ставить активное охлаждение, иначе на месте печати крутых углов, могут появиться провисания пластика и другие артефакты. Стандартной температурой сопла для PLA-пластика является 200-210 ˚С, нагрев поверхности не обязателен, но для лучшей адгезии можно установить температуру в районе 60 ˚С. Если модель имеет много нависающих углов, и если у принтера не имеется хорошего охлаждения, то скорость печати не рекомендуется ставить выше 40 мм/с.

ABS-пластик напротив, не устойчив к перепадам и при этом гораздо быстрее остывает, что приводит к деламинации, то есть к расслоению, также из-за этого у данного пластика ужасная адгезия с печатной поверхностью. Проблема деламинации решается доработкой модели, а именно разработкой термокапсулы, а в случае с адгезией, помогает дополнительный нахлест первого слоя, который

называется «кайма», рекомендуется ставить 5-10 линий, а также перед печатью необходимо покрыть поверхность стола клейким веществом. Данный пластик не нуждается в охлаждении. Температура сопла устанавливается в районе 240-250  $\degree$ С, также необходимо установить нагрев стола в районе 100-110  $\degree$ С.

В зависимости от принтера выставляется настройка диаметр сопла, стандартными являются сопла с диаметрами 0.4 и 0.8 мм. В случае печати соплом с диаметром 0.8 мм, не рекомендуется печать с высотой слоя 0.1 мм, так как это с большой вероятностью приведет сопло в негодность, таким образом высота слоя выставляется от 0.2 мм и выше. Чем высота слоя выше, тем менее качественной получится модель. Также при работе с этим соплом необходимо ставить заполнение модели в виде сетки, от 30 и выше %, иначе принтер не сможет закрыть поверхность и на ней образуются отверстия. В случае с соплом диаметра 0.4 мм, возможна печать в 0.1 мм, что приводит к хорошему к высокому качеству печати, но в тоже время к очень длительному процессу печати, который может занять более суток. Рекомендуемым заполнением для данного сопла является 25%.

По окончанию выбора параметров, необходимо выполнить «нарезку» модели, то есть разделение её на слои заданной высоты и загрузить её напрямую в принтер, либо на flash-накопитель в формате .gcode.

#### **3.1.3 Подготовка 3D-принтера к печати**

<span id="page-38-0"></span>Перед началом работы с 3D-принтером, необходимо убедиться, что на нем нет следов и запахов гари, а также проверить изоляцию. Также необходимо помнить, что работа производится с температурами свыше 200 ˚С, несоблюдение требования безопасности может привести к ожогам.

Убедившись, что принтер в порядке, нужно подключить его к сети 220 В, далее, если есть переключатель, то необходимо перевести его в положение «вкл.».

После того как принтер перейдет в рабочее состояние, необходимо включить нагрев сопла и стола. После нагрева, стол принтера необходимо откалибровать, чтобы слои при печати ложились ровно. Для этого в настройках принтера, нужно отправить каретку в начало координат принтера, чаще всего это ближний,

левый угол, в настройках принтера поднять каретку на пару миллиметров вверх, после необходимо положить лист А4 в один из углов стола, и после вернуть каретку на нулевую высоту, после чего с помощью затяжных винтов откалибровать стол так, чтобы лист слегка задевал сопло принтера, таким образом необходимо пройтись по всем четырем углам.

После калибровки, этап настройки принтера окончен. Если принтер соединен с ПК, то файл можно отправить прямиком из слайсера, иначе, следует загрузить flash-накопитель в специальный порт, после чего с помощью пользовательского интерфейса принтера, зайти в каталог накопителя и запустить печать файла.

#### **3.1.4 Процесс печати**

<span id="page-39-0"></span>Процесс печати начинается с проведения принтером внешнего контура модели, вместе с каймой. Как правило для лучшей адгезии, высота первого слоя составляет 0.2-0.25 мм, при этом скорость снижается до 20-25 мм/с. После печати первого слоя параметры печати восстанавливаются.

#### **3.1.5 Снятие и обработка распечатанной модели**

<span id="page-39-1"></span>Модель снимается со стола при помощи шпателя, либо канцелярского ножа. После снятия, от модели отделяются при наличии термокапсула и поддерживающие элементы, после чего модель в случае с ABS-пластиком затирается наждачной бумагой и отправляется в ацетоновую баню или поддается обработке ацетоном кистью. В случае с PLA-пластиком, при помощи надфилей максимально снимаются различного вида артефакты и после обрабатывается дихлорметаном.

#### <span id="page-39-2"></span>**3.2 Применение технологии 3D-печати**

#### <span id="page-39-3"></span>**3.2.1 Неевклидовые сложные модели**

В качестве примера печати была взята модель «Снегурочка», рисунок 28.

Модель будет печататься при помощи ABS-пластика. Так как данный филамент не устойчив к перепадам температур, необходимо смоделировать термокапсулу. Также у модели имеются части, находящиеся в воздухе, поэтому требуется смоделировать поддержки. Результат моделирования изображен на рисунке

29. После моделирования поддержек и термокапсулы, выполняется экспорт модели в формате STL.

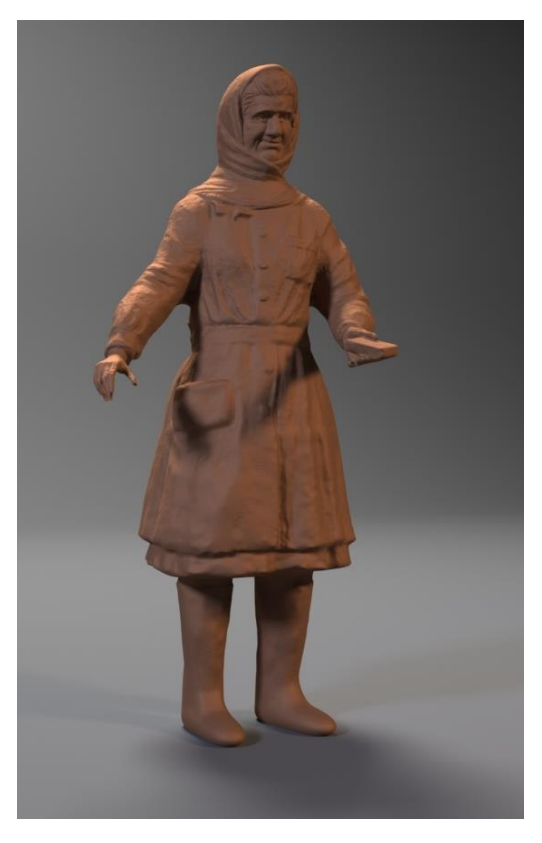

Рисунок 28 – Модель «Снегурочка»

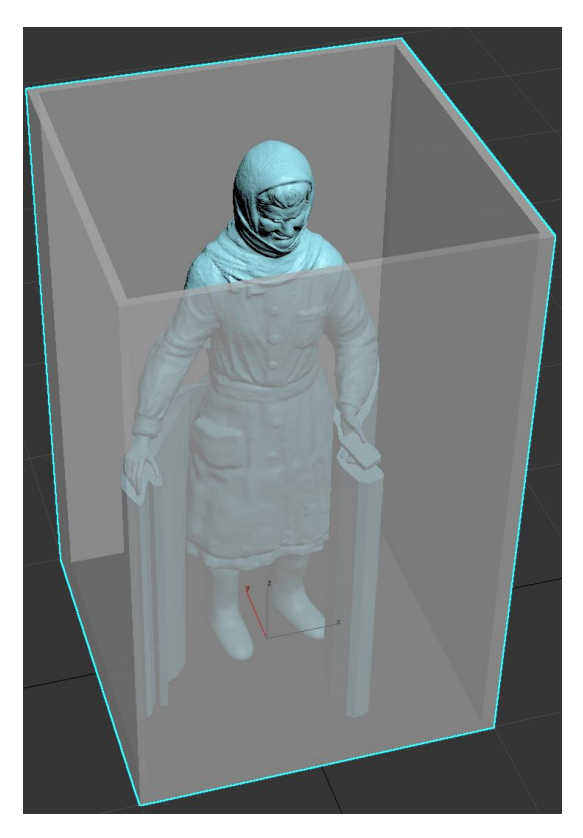

Рисунок 29 – Результат моделирования

По окончанию этапа моделирования, модель перед началом печати необходимо поделить на слои, для этого используем программу-слайсер Ultimaker Cura.

Для начала работы, необходимо загрузить модель. После загрузки модели нужно выставить настройки печати:

- Высота слоя 0,2 мм;
- Толщина стенки  $-0.8$  мм;
- Температура сопла 243 ˚С;
- Температура стола 100 ˚С;
- Плотность заполнения 25%;
- Скорость печати 50 мм/c.

После установки параметров печати необходимо нажать кнопку Подготовка, после чего программа выполнит деление модели по слоям заданной высоты и рассчитает примерный расход филамента и примерное время печати, рисунок 30.

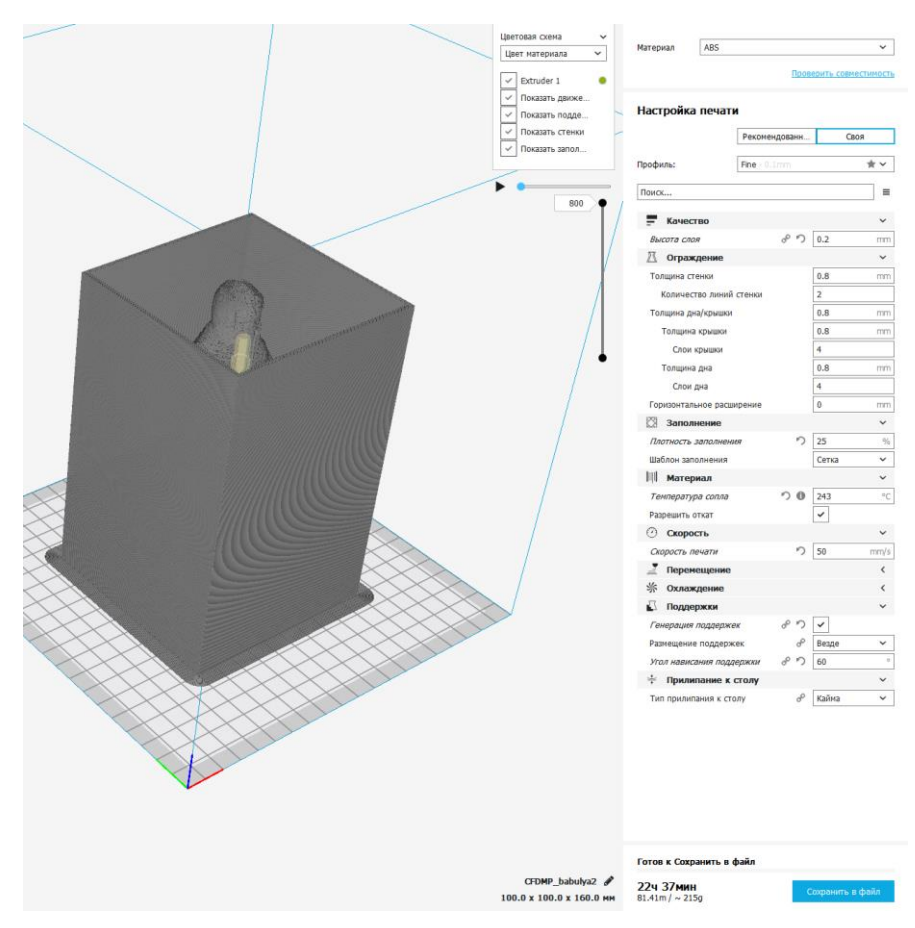

Рисунок 30 – Подготовка модели в Ultimaker Cura

Следующим этапом, после деления модели на слои, файл сохраняется на flash-носитель в формате .gcode.

Для печати используется FDM-принтер с прямой подачей филамента, рисунок 31.

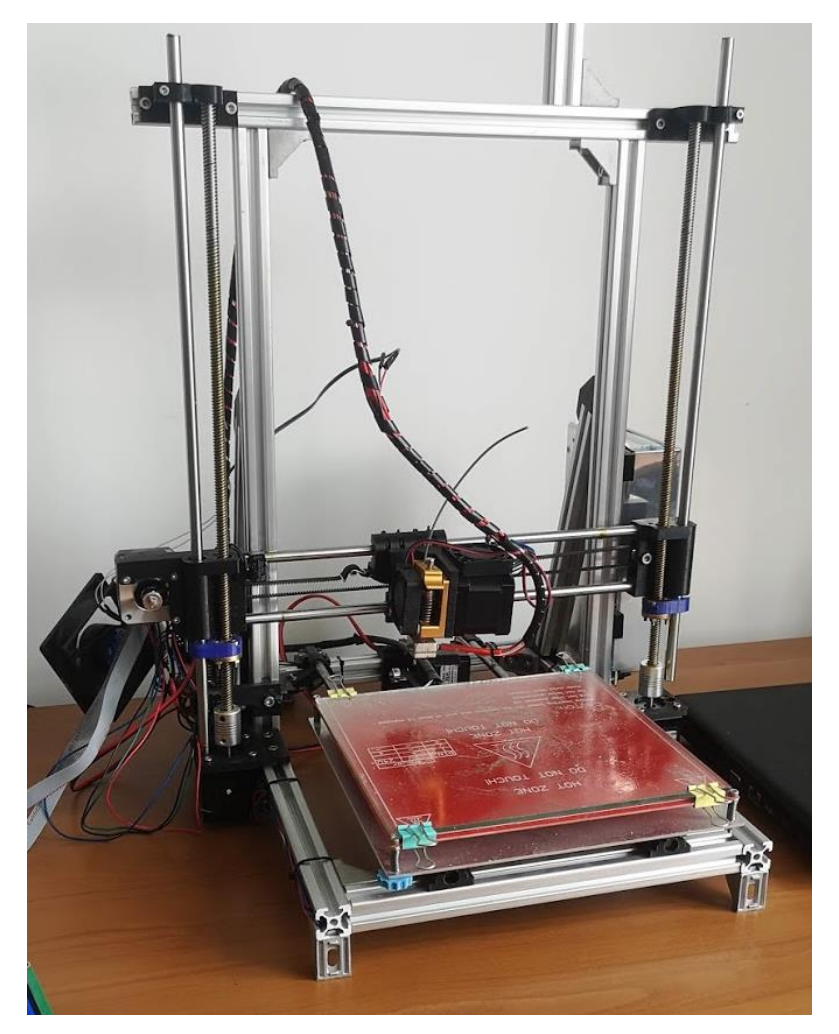

Рисунок 31 – Используемый 3D-принтер

Перед началом печати, принтер необходимо подключить к сети 220 В., с помощью пульта управления и дисплея, запустить нагрев сопла и стола. По окончанию нагрева, следует установить филамент и произвести калибровку печати.

После окончания печати, рекомендуется дать время нагретым частям принтера остыть. Далее, для удобства следует снять стекло со стола и положить его на ровную поверхность, рисунок 32.

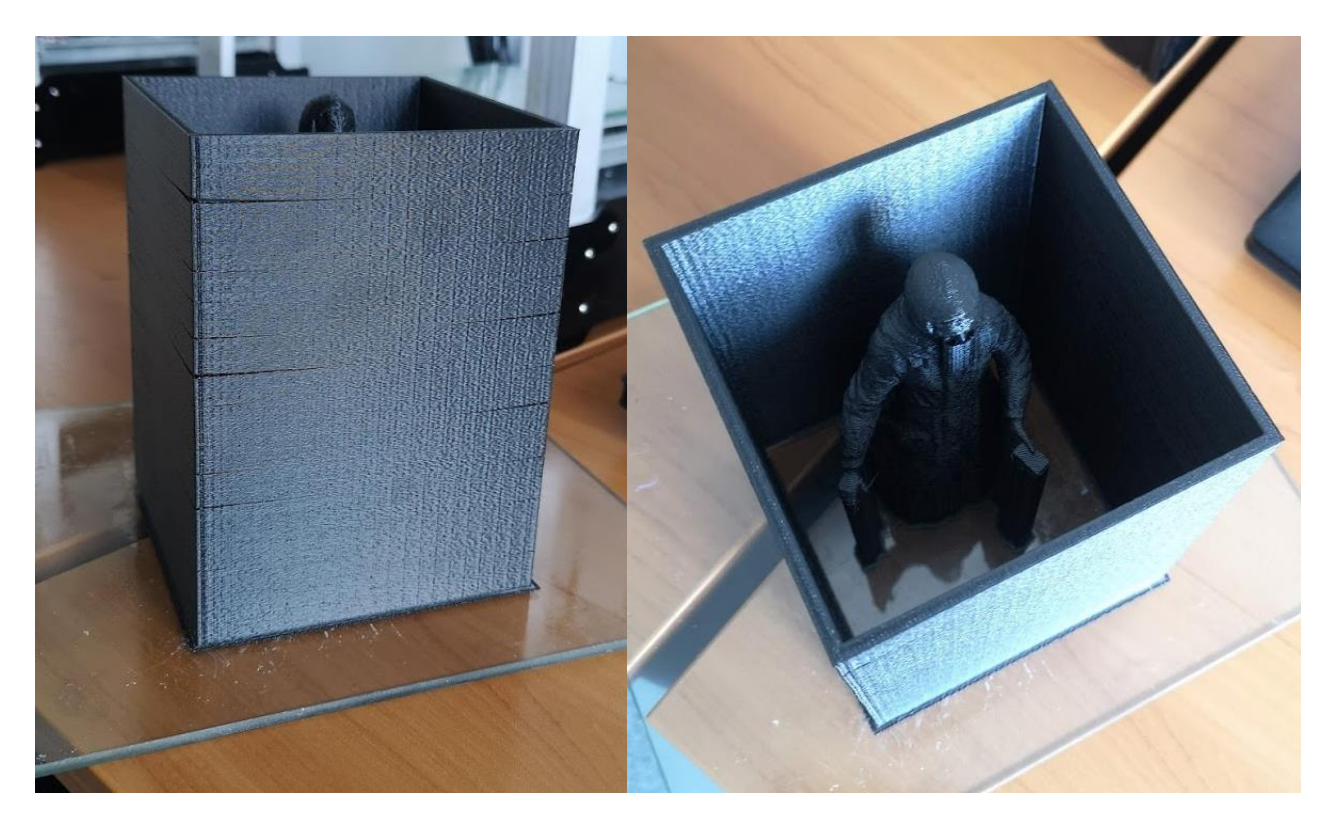

Рисунок 32 – Распечатанная модель

Наконец при помощи шпателя распечатанное изделия отделяется от стекла, рисунок 33.

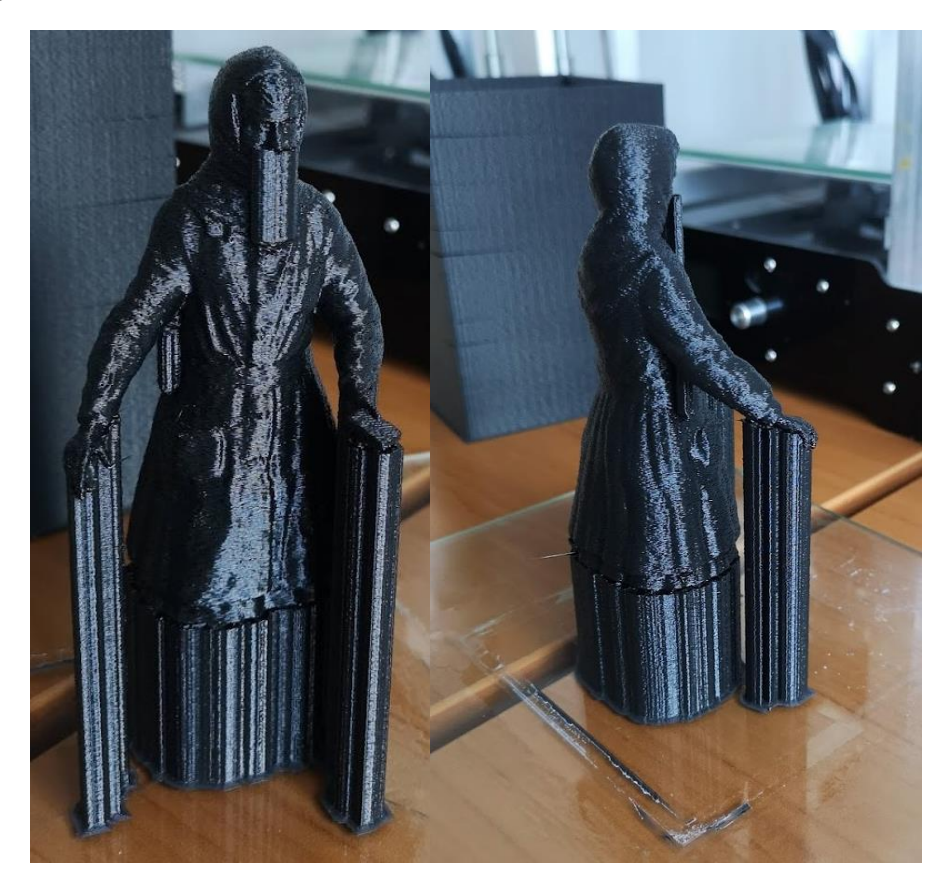

Рисунок 33 – Отделенная от стекла модель

После отделения печати от стола, необходимо обработать изделие. В первую очередь удаляются крупные поддержки, после чего на месте их соединения с изделием требуется пройтись наждачной бумагой для устранения дефектов поверхности. Далее удаляются оставшиеся поддержки, после чего модель затирается наждачной бумагой, рисунок 34.

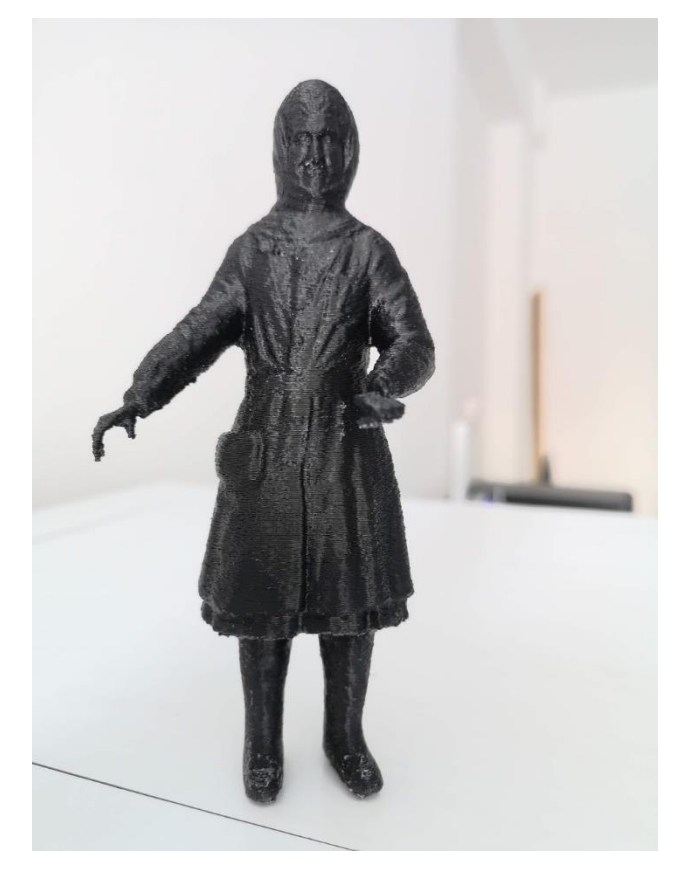

Рисунок 34 – Обработка изделия

После устранения дефектов с изделия, наступает этап химической обработки.

Для начала на изделие с помощью кисти наносится небольшое количество ацетона до наступления небольшого плавления внешнего слоя изделия. Данный этап повторяет 2-3 раза, пока на изделии не появится глянцевости, рисунок 35.

Далее необходимо избавить модель от ребристости, для этого стол 3Dпринтера нагревается до 62˚, после чего подготавливается пластиковая тара с металлическим основанием. В данную тару в небольшом количестве заливается ацетон, а после на основание помещается изделие. Далее тару необходимо разместить на стол 3D-принтера на время от 30-35 минут. По окончанию времени тара снимается со стола и помещается на проветриваемую площадку до окончания воздействия паров ацетона. После этого внешний слой изделия застывает и его можно извлечь из тары, рисунок 36.

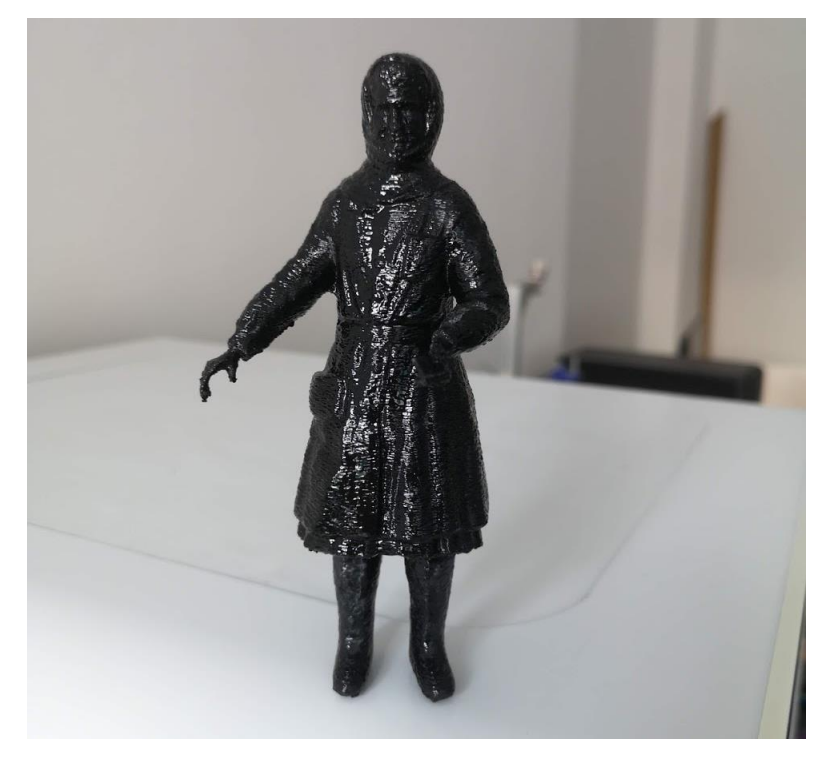

Рисунок 35 – Изделие после нанесения ацетона при помощи кисти

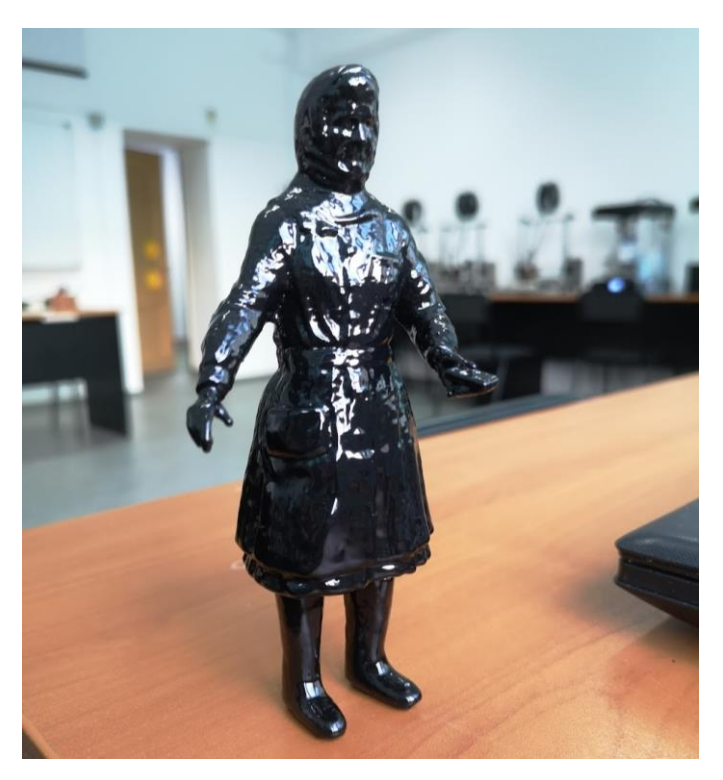

Рисунок 36 – Готовое изделие

### **3.2.2 Печать малого космического аппарата «АИСТ №2»**

<span id="page-46-0"></span>АИСТ № 2 — российский малый космический аппарат, созданный на базе одноимённой спутниковой платформы АО «РКЦ ПРОГРЕСС» совместно с Самарским государственным аэрокосмическим университетом (СГАУ) и предназначенный для отработки и демонстрации технологий создания микроспутников, рисунок 37.

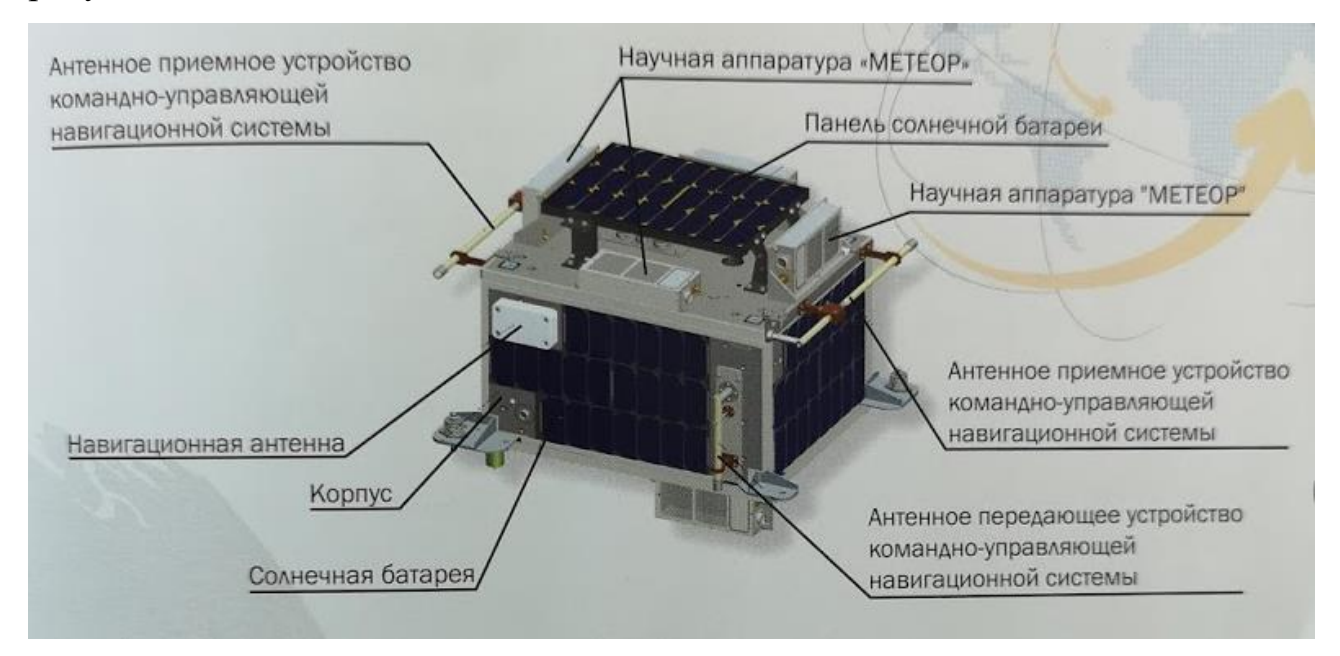

Рисунок 37 – МКА «АИСТ №2»

Для печати данного МКА, потребовалось импортировать cad-файл в среду моделирования, рисунок 38. Модель представляет собой параллелепипед и имеет большой размер, в целях оптимизации печати и затраты пластика, было решено разделить модель на части и в последствии склеить при помощи ABS-клея. Так как параллельные грани за исключением нижней и верхней имеют идентичную структуру, достаточно разделить по одной из каждой. Также для удобства от корпуса были отделены антенные передающие устройства.

В итоге деления получилось 12 уникальных моделей, рисунок 39:

1. дно;

2. протяженная панель с солнечными батареями и навигационной антенной;

3. короткая боковая грань с солнечными батареями;

- 4. антенное передающее устройство (2 шт.);
- 5. антенное приемное устройство (2 шт.);
- 6. угловой крепеж (8 шт.);
- 7. крышка;
- 8. подставка для панели солнечной батареи (2 шт.);
- 9. держатель для панели солнечной батареи (2 шт.);
- 10. панель солнечной батареи;
- 11. научная аппаратура «МЕТЕОР» (4 шт.);
- 12. держатель научной аппаратуры «МЕТЕОР» (2 шт.).

Модель печаталась PLA-пластиком, при температуре сопла 210 ˚С, с активным охлаждением, со скоростью 70 мм/с, для адгезии модели с печатной поверхностью использовался лак. Размер модели составил 28х21 см.

Сборка осуществлялась при помощи ABS-клея. ABS-клей получается в ходе растворения ABS-пластика в ацетоне или другом растворителе.

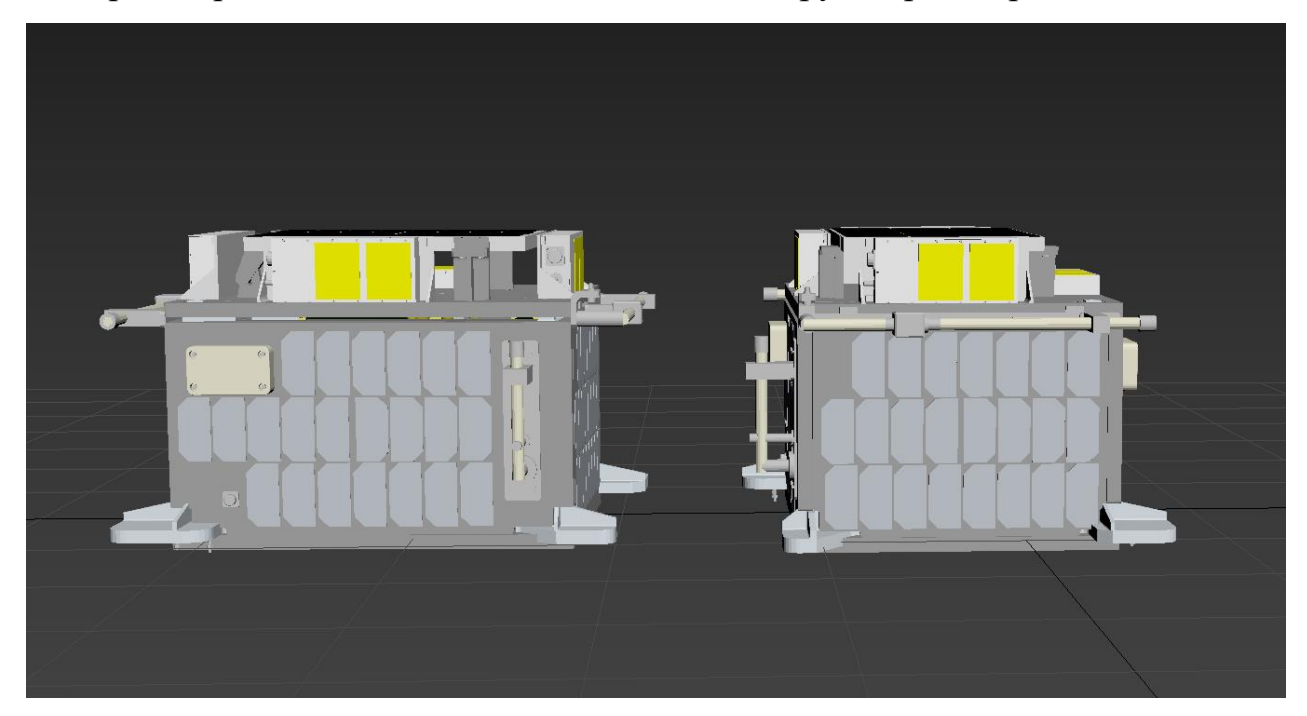

Рисунок 38 – 3D-модель МКА

Результат сборки изображен на рисунке 40.

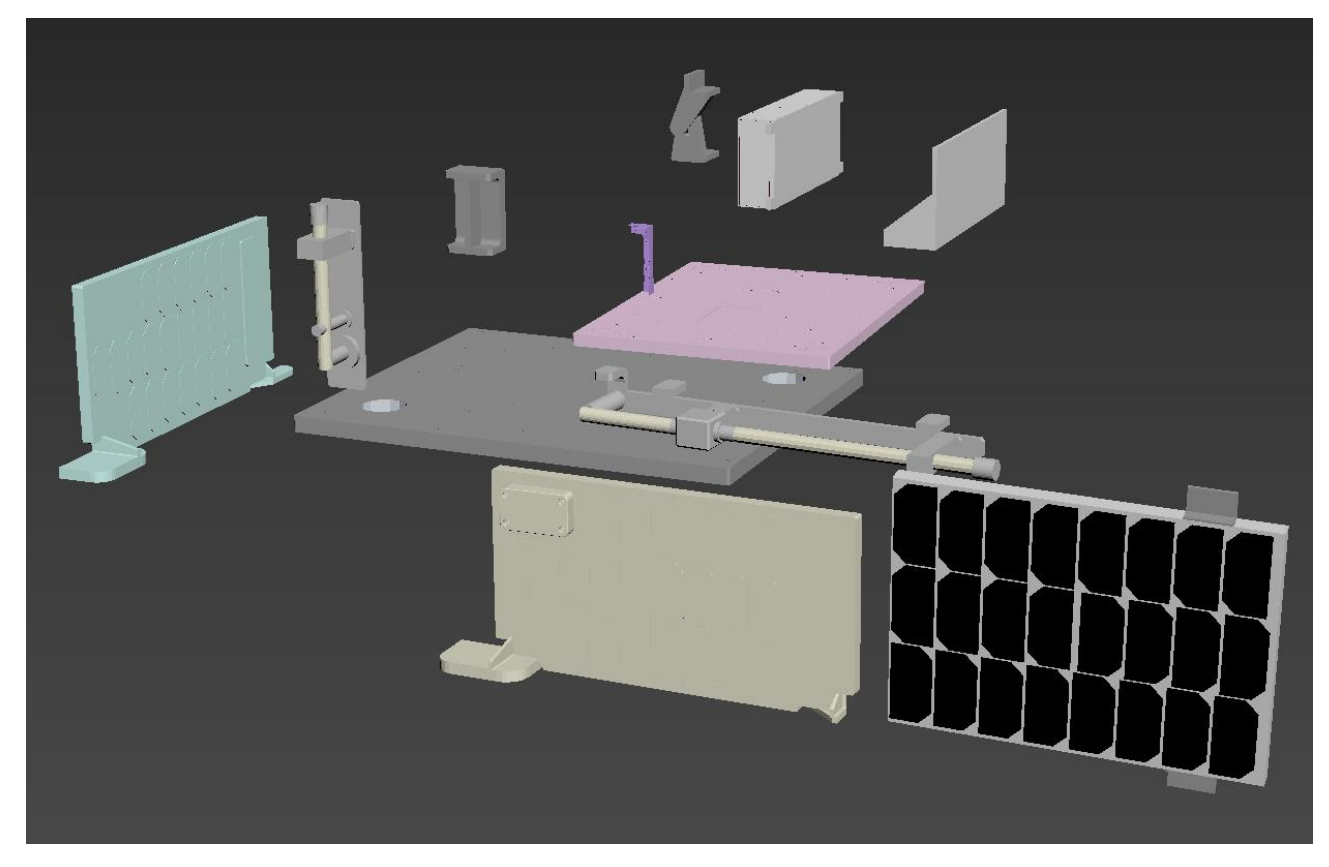

Рисунок 39 – Разделенная на уникальные детали МКА «АИСТ №2»

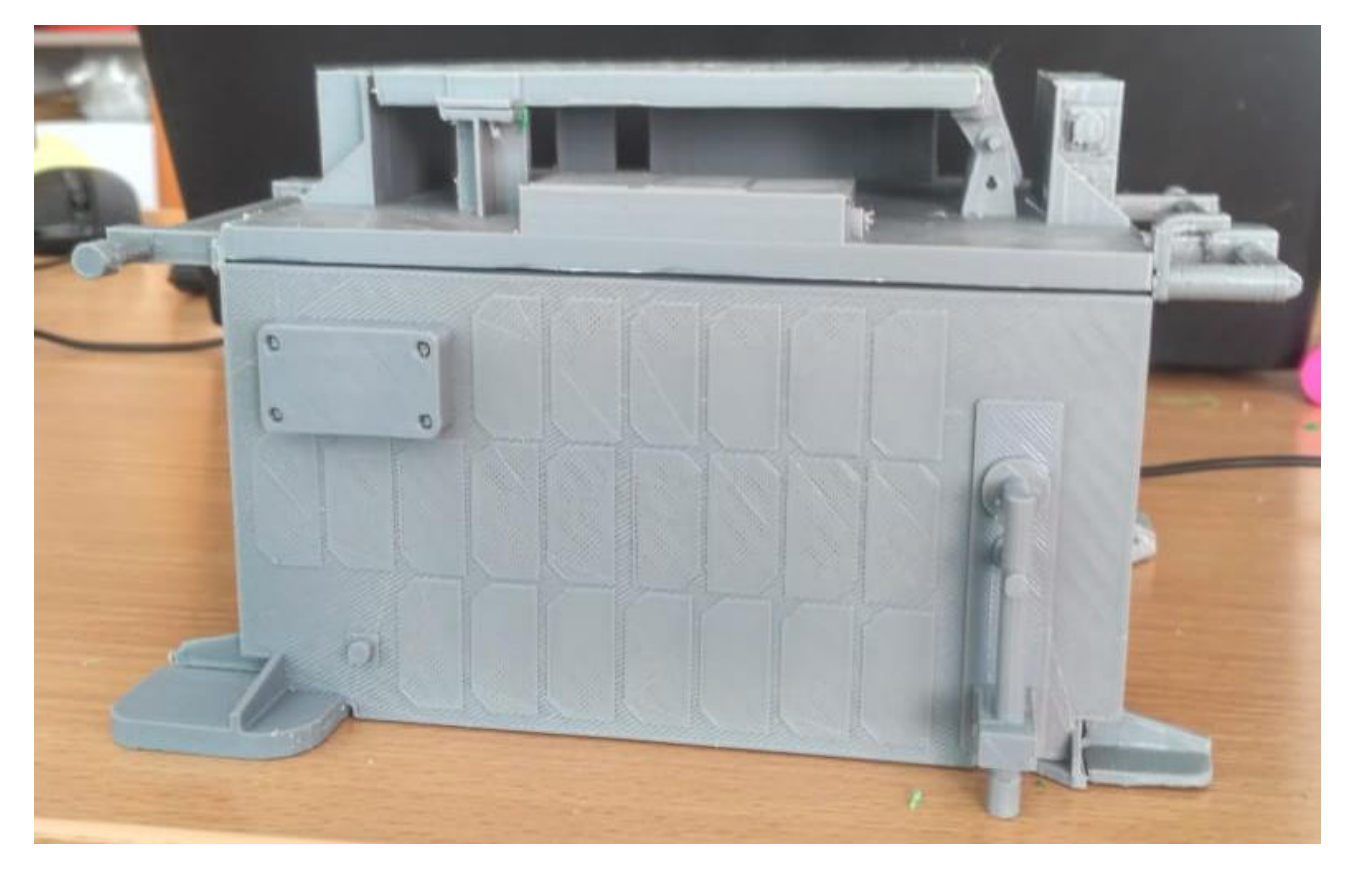

Рисунок 40 – Распечатанная модель МКА «АИСТ №2»

### **3.2.3 Биомеханический протез**

<span id="page-49-0"></span>Протезы, полученные при помощи технологий 3D-печати, становятся все более популярным вариантом для детей и взрослых нуждающихся в них.

Цена современных протезов может составлять сотни тысяч долларов, что является очень дорого особенно для детей и их семей, которые должны покупать новый протез каждый год в силу роста ребенка. 3D-печать моделирование и печать позволяет во много раз снизить затраты на дорогостоящие протезы. Огромным плюсом использования 3D-технологий является внос модификаций в протезы под индивидуальные нужды.

На данный момент существуют некоммерческие компании, такие как eNABE, Limbforge и Victoria Hand Project, создающие различные протезы для 3D-печати. Один из них был выбран для экспериментальной печати, рисунок 41.

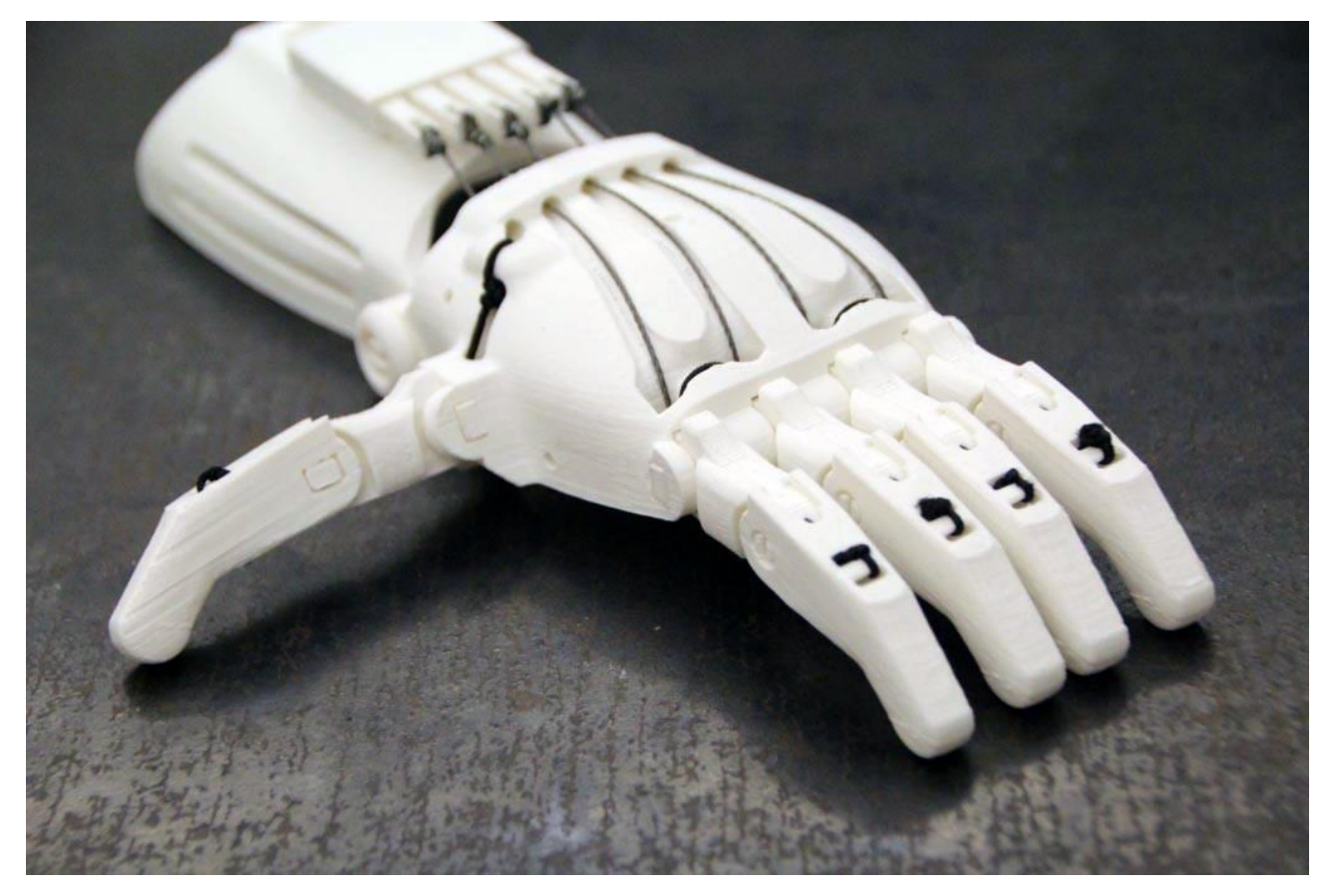

Рисунок 41 – Протез кисти, распечатанной с помощью средств 3D-печати

Данная модель состоит из запястья, кисти и пяти пальцев, чтобы сжимать и разжимать пальцы используется леска, либо эластичная нить. Такая конструкция является масштабируемой, что позволяет подогнать модель под людей всех возрастов. Механизм модели подразумевает, что, когда запястье сгибается, леска протягивается через каждую фалангу пальцев и когда леска начинает натягиваться, пальцы начинают сгибаться. Когда запястье выпрямляется леска расслабляется и пальцы приходят в исходное положение.

Недостатком данной конструкции является то, что со временем леска деформируется или рвется, также, как и узлы могут развязаться со временем.

Для печати модели, необходим пластик обладающий низким трением, таким свойством обладает PLA-пластик.

3D-модель кисти состоит из 6 компонентов, рисунок 42:

- 1. Запястье с натягивающим устройством;
- 2. Ладонь;
- 3. Фаланга большого пальца;
- 4. Фаланга пальца;
- 5. Большой палец;
- 6. Палец.

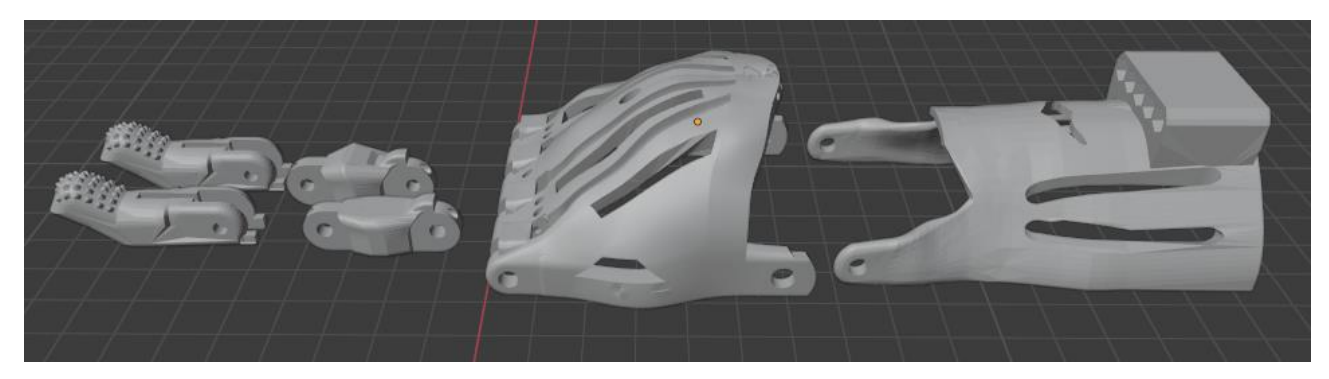

Рисунок 42 – Модель протеза в разобранном состоянии

Печать производилась PLA-пластиком с температурным режимом в 210 ˚C, высотой слоя 0.2 мм и активным охлаждением. Расход пластика составил менее 100 грамм. Сборка осуществлялась при помощи клепок и капроновой нити, результат сборки изображен на рисунках 43-44.

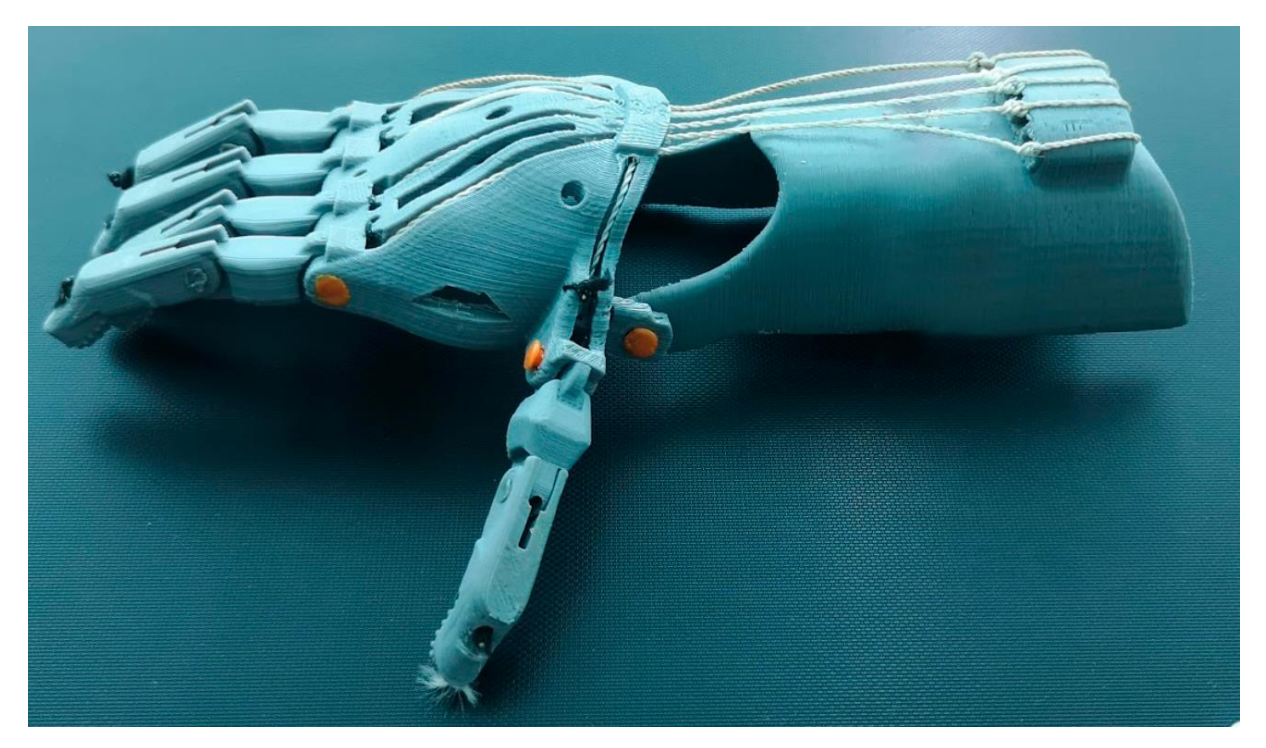

Рисунок 43 – Результат сборки, вид сверху

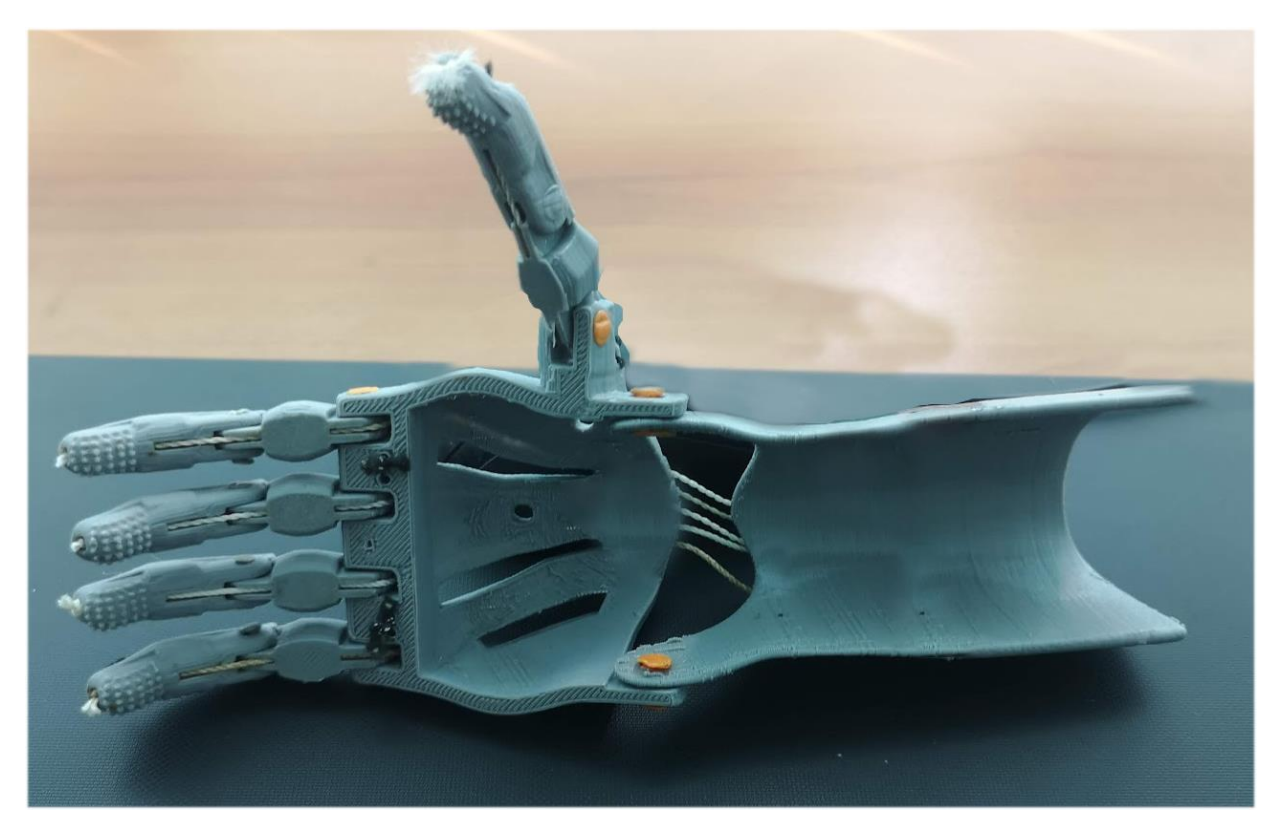

Рисунок 44 – Результат сборки, вид снизу

### <span id="page-52-0"></span>4 БЕЗОПАСНОСТЬ И ЭКОЛОГИЧНОСТЬ 3D-ПЕЧАТИ МЕТОДОМ ПО-СЛОЙНОГО НАПЛАВЛЕНИЯ

#### <span id="page-52-1"></span>**4.1 Безопасность**

#### **4.1.1 Анализ потенциальных опасностей**

<span id="page-52-2"></span>Технология прототипирования включает следующие виды работ: моделирование на ПЭВМ, 3D-печать на 3D-принтере с использованием плавления пластика ABS, механическая обработка прототипа с помощью шлифовальных инструментов, химическая обработка парами ацетона. Разнообразие видов работ влечет за собой широкий диапазон потенциальных опасностей на рабочем месте.

Прежде всего, рассмотрим вредные и опасные факторы, действующие на пользователя ПЭВМ. Основными из них являются: несоответствие норме эмиссионных параметров от дисплея, системного блока, клавиатуры, «мыши»; несоответствие норме визуальных параметров дисплеев при сертификации и испытаниях, избыточные потоки видимого света; нерациональная организация рабочего места; плохое освещение; высокий уровень шума; повышенные значения напряжения электрического и магнитного полей токов промышленной частоты в 50 Гц (нет заземления и т. п.) [\[16\]](#page-67-0). Перечисленные факторы могут привести к таким последствиям как: нарушения сна, проблемы со здоровьем (нарушение осанки, туннельный синдром кистевых суставов, ожирение, гиподинамия, проблемы со зрением, сердечно-сосудистые заболевания и др.), повышенная утомляемость, депрессии и стрессы, так же высока возможность появления аллергических реакций.

Следующая группа опасных факторов связана с работой 3D-принтера:

- повышенная запыленность и загазованность воздушной среды: в открытых принтерах, при нагревании пластика ABS образуется небольшое количество паров акрилонитрила (3D-принтер в среднем выбрасывает до 200 млн ультрамелких частиц этого вещества в минуту). Оседая в легких, частицы пластика могут привести к негативным последствиям;

- риск получения термических ожогов: работа принтера сопряжена с высокими температурами (выше допустимой температуры в 45°С). Температура поверхности печатающего стола во время печати может достигать температуры 150°С, а экструдера (т.е. печатающей головки) — 300°С. Этого хватит, чтобы получить болезненные повреждения при соприкосновении как с самим материалом, так и нагревающими элементами принтера: столом и соплом экструдера [\[17\]](#page-67-1);

- риск получить травмы от перемещающихся механизмов: 3D-принтеры имеют очень много движущихся частей. Это двигатели, шкивы, резьбовые стержни, каретка и вентиляторы. Все это может с легкостью схватить вас за выступающую часть тела и причинить много неприятностей. Скорость перемещения печатающей головки может достигать 150 мм/с.

- риск получить электротравмы: как и любое устройство, работающее от сети, 3D-принтер может нанести человеку электротравму. Естественно, при правильной эксплуатации прибора этого не случится. Даже в случае нарушения заземления напряжение в открытых частях 3D-принтера обычно не превысит 12- 24 В, что считается безопасным и причинит только легкий шок. Однако при разборе корпуса устройства для ремонта, замены детали или очистки от пластика возможность получить удар тока напряжением 220 В возрастает многократно;

- опасность возникновения пожара: открытый корпус принтера и высокие температуры нагревающих поверхностей могут привести к возгоранию материалов (бумаги и горючих жидкостей, имеющих низкую температуру воспламенения, и т.п.), лежащих поблизости от принтера, и как следствие к пожару.

Последним этапом прототипирования является механическая и химическая обработка модели. При механической обработке с помощью абразивных инструментов есть риск получения травмы. Химическая обработка готовых моделей парами ацетона является завершающим шагом. Ацетон не считается высокотоксичным веществом, но, тем не менее, следует проявлять осторожность. Вдыхание паров может привести к отеку легких и пневмонии. Кроме того, воздушные смеси с концентрацией ацетона до 13% по объему взрывоопасны.

#### **4.1.2 Мероприятия по обеспечению безопасности**

<span id="page-54-0"></span>Для предотвращения неблагоприятного влияния на здоровье человека вредных факторов производственной среды и трудового процесса при работе с ПЭВМ в Российской Федерации приняты Санитарно-эпидемиологические правила и нормативы СанПиН 2.2.2/2.4.1340-03.

Системный блок, монитор, клавиатура, мышь и периферийные устройства должны располагаться так, чтобы пользователь мог поворачиваться в горизонтальном и вертикальном направлениях. При этом зафиксировав свое положение пользователю должно быть удобно фронтальное наблюдение экрана монитора. Внешняя окраска перечисленных устройств и блоков компьютера должна быть спокойной, не раздражающей и рассеивающей свет. Поверхность устройств должна быть матовой, с коэффициентом отражения 0,4 – 0,6 и не иметь блестящих деталей, способных создавать блики. Конструкция монитора должна предусматривать регулирование яркости и контрастности.

Согласно нормативам площадь на одно рабочее место пользователей ПЭВМ с монитором на базе электронно-лучевой трубки (ЭЛТ) должна составлять не менее 6 м<sup>2</sup>, с монитором на базе плоских дискретных экранов (жидкокристаллические, плазменные) – 4,5 м<sup>2</sup>. При использовании ПВЭМ с монитором на базе ЭЛТ (без вспомогательных устройств – принтер, сканер и др.), отвечающих требованиям международных стандартов безопасности компьютеров, с продолжительностью работы менее 4-х часов в день допускается минимальная площадь 4,5 м<sup>2</sup> на одно рабочее место пользователя.

Помещения, где размещаются рабочие места с ПЭВМ, должны быть оборудованы защитным заземлением (занулением) в соответствии с техническими требованиями по эксплуатации. Рабочие места с компьютерами должны размещаться таким образом, чтобы расстояние от экрана одного видеомонитора до тыла другого было не менее 2 м, а расстояние между боковыми поверхностями видеомониторов было не менее 1,2 м.

Свет из окон не должен падать непосредственно на экран или в лицо пользователю. Предпочтительно, чтобы источники освещения располагались слева от пользователя. Для возможности регулирования естественного освещения на окнах должны быть жалюзи.

В зависимости от особенностей работы, выполняемой пользователем ПЭВМ, искусственное освещение может быть общим равномерным или комбинированным – общее верхнее освещение дополняется местными светильниками. Освещение дополнительными местными светильниками используется, если пользователь, помимо ПЭВМ, работает с документами. Искусственное освещение в помещениях для эксплуатации ПЭВМ должно осуществляться системой общего равномерного освещения. Экран видеомонитора должен находиться от глаз пользователя на расстоянии  $600 - 700$  мм, но не ближе 500 мм с учетом размеров алфавитно-цифровых знаков и символов.

Рабочая мебель для пользователей компьютерной техникой должна отвечать следующим требованиям:

- высота рабочей поверхности стола должна регулироваться в пределах 680 – 800 мм; при отсутствии такой возможности высота рабочей поверхности стола должна составлять 725 мм;

- рабочий стол должен иметь пространство для ног высотой не менее 600 мм, шириной – не менее 500 мм, глубиной на уровне колен – не менее 450 мм и на уровне вытянутых ног – не менее 650 мм;

- рабочий стул (кресло) должен быть подъемно-поворотным, регулируемым по высоте и углам наклона сиденья и спинки, а также расстоянию спинки от переднего края сиденья, при этом регулировка каждого параметра должна быть независимой, легко осуществляемой и иметь надежную фиксацию;

- рабочее место должно быть оборудовано подставкой для ног, имеющей ширину не менее 300 мм, глубину не менее 400 мм, регулировку по высоте в пределах до 150 мм и по углу наклона опорной поверхности подставки до 20°; поверхность подставки должна быть рифленой и иметь по переднему краю бортик высотой 10мм;

- клавиатуру следует располагать на поверхности стола на расстоянии 100 – 300 мм от края, обращенного к пользователю, или на специальной, регулируемой по высоте рабочей поверхности, отделенной от основной столешницы.

В помещениях, оборудованных ПЭВМ, должна проводиться ежедневная влажная уборка и систематическое проветривание после каждого часа работы на ПЭВМ [\[18\]](#page-67-2).

Так как 3D-принтеры управляется компьютером, то все изложенные требования распространяются и на работу с 3D-принтером. Тем не менее, помимо этого необходимо выполнение и других рекомендаций.

Для предотвращения повышенной запыленности и загазованности воздушной среды рекомендуется, чтобы место проведения работ на 3D-принтере было оборудовано вентиляцией. При ее отсутствии рекомендуется использовать респиратор с угольным фильтром.

Для снижения риска поражения электрическим током 3D-принтер надо использовать только в стандартных сетях переменного тока 220 В; розетки должны иметь заземление (класс защиты прибора 01 – евровилка); нельзя использовать принтеры с поврежденным или не оригинальным кабелем питания. При включенном питании запрещается извлекать кабель питания из принтера или розетки. Если такое окажется необходимым, то надо предварительно отключить питание переключателем на задней панели устройства. Запрещается извлекать любые провода и датчики принтера необученному работнику. Если надо использовать удлинитель, то следует убедиться, что его розетка двухполюсная, рассчитанная на ток до 10 А и с заземляющим проводом. Надо подключать и ПЭВМ, и принтеры к сети переменного тока через качественный сетевой фильтр с функцией стабилизации напряжения, а лучше – через блок бесперебойного питания, так как при скачках напряжения процесс печати может прерваться без возможности его возобновления. И при этом может быть сбой в работе всех управляющих программ [\[17\]](#page-67-1).

Перед началом печати надо убедиться в исправности 3D-принтера и концевых датчиков. Тогда при возможном сбое принтер сам остановит печать. Подключать компьютер к принтеру рекомендуется только качественным USBкабелем с ферритовым фильтром.

В помещении, где должен быть установлен принтер, не должно быть высоких (и опасных) уровней напряженности электрического и магнитного поля, так как они также могут вызвать из-за помех сбой в работе систем управления и датчиков контроля. Это одновременно обеспечит нормальные условия труда работникам.

Для предотвращения термических ожогов не следует прикасаться к принтеру во время печати, а также при нагретом экструдере и печатающей платформе во избежание ожогов и повреждений кожи. Запрещается также нагревать экструдер свыше 300°С, а платформу – выше 150°С. Проверять нагрев принтера можно только ориентируясь на показания термодатчика самого устройства, которые отражаются на дисплее или в программе печати. Перед съемом напечатанной детали надо дождаться остывания термостолика. При интенсивной работе на принтере рекомендуется использовать защитные перчатки [\[17\]](#page-67-1).

Не допускается контакт с движущимися частями принтера во время его работы. Нельзя лезть внутрь и пытаться самостоятельно подправить сползающий объект или подтолкнуть каретку вручную. Работать с 3D-принтером открытого типа необходимо в плотно прилегающей одежде, а также следить за своей прической, чтобы минимизировать риск наматывания ткани и волос на движущиеся детали. Также стоит заранее обеспокоиться размещением катушки с расходным материалом, чтобы в дальнейшем нить не зацепилась за посторонние предметы и не свалила принтер на пол. Если же устройство все же схватит за одежду или волосы, немедленно выключить принтер и вручную переместить каретку до полного освобождения зажатой части тела. На включенном принтере запрещается перемещать стол, экструдер, прикасаться к ремням и шестеренкам. Надо следить за движущимися частями принтера, чтобы в них не попадали посторонние предметы и грязь.

Принтер должен стоять на ровной устойчивой поверхности, вдали от легковоспламеняющихся веществ, открытого огня, источников воды, увлажнителей и пр.

3D-принтеры, как правило, поставляются с завода с уже откалиброванной платформой. Однако в инструкциях, прилагаемых к принтерам, настоятельно рекомендуется перед началом печати проверить калибровку самостоятельно. Калибровку для принтеров с пластиком рекомендуется осуществлять с холодным соплом, так как из нагретого сопла может вытекать пластик, сильно мешающий процессу, а стол должен быть горячим, т.е. нагрет до температуры, близкой к 100°С. Такие условия позволят калибровать более точно, так как приближены к реальным условиям работы 3D-принтера. После этого надо провести проверку состояния загрузки пластика. После прогрева экструдера надо вставить пластиковую нить в отверстие для подачи. При необходимости можно использовать специальные регулировочные винты. При таких операциях проверки рабочего состояния принтера и проверки качества печати надо быть особенно внимательным, так как надо исключить возможность прикосновения к соплу и элементам экструдера, чтобы не получить ожог [\[17\]](#page-67-1).

При работе с ацетоном, самопроизвольное возгорание которого происходит при шестидесяти пяти градусах Цельсия, необходимо обеспечить вентиляцию и исключить присутствие открытого огня [\[19\]](#page-67-3). Химическую обработку прототипов следует проводить вдали от источников тепла, желательно в вытяжном шкафу, так как облако паров ацетона может переместиться к источнику тепла и загореться.

#### **4.2 Экологичность**

<span id="page-58-0"></span>Влияние предлагаемой технологии трехмерной печати на состояние окружающей среды значительно в двух аспектах: первый связан с производством, эксплуатацией и утилизацией обеспечивающего оборудования (компьютерной техники); второй – с производством ABS – пластика и утилизацией отходов от изготовления прототипов (испорченных изделий и стружки от механической обработки).

Для производства одного ПЭВМ (системный блок, монитор, принтер) с общим весом 24 кг требуется на технологические расходы 240 кг ископаемого невосполнимого топлива для необходимых энергоносителей, 22 кг химических веществ и 1500 кг воды.

После окончания срока эксплуатации компьютерной техники, образуется лом, одна тонна которого содержит 480 кг черных металлов, 200 кг меди, 32 кг алюминия, 32 кг серебра, 1 кг золота, остальное – 33 элемента таблицы Менделеева Д.И. По данным Microelectronic and Computer Technology Corporation при изготовлении компьютерной техники используют бериллий, алюминий, титан, ванадий, хром, марганец, железо, кобальт, никель, медь, цинк, галлий, германий, мышьяк, селен, ниобий, рутений, родий, палладий, серебро, кадмий, индиум, олово, барий, европий, тантал, платина, золото, ртуть, свинец, висмут, актиний [\[20\]](#page-68-0).

Энергообеспечение компьютеризации мирового сообщества обуславливает использование топлива, что приводит к следующим негативным явлениям: постоянно расходуются запасы невозобновляемого топлива; получение энергии сопровождается увеличением количества углекислого газа  $(CO<sub>2</sub>)$ ; образуется большое количество загрязняющих веществ; повышается энтропия в гелиосфере.

Продление экологического разрушения в результате компьютеризации мирового сообщества может быть замедлено созданием «экологически чистых» компьютеров.

Разработка и производство «экологически чистых» компьютеров может быть обеспечено складывающимися следующими направлениями:

- сокращением номенклатуры элементов таблицы Д.И. Менделеева на стадии изготовления отдельных деталей компьютерной техники;

- разработкой новых конструктивных решений и технологии программного обеспечения, снижения энергоносителей и эмиссионных факторов (электромагнитные поля, ионизирующие и рентгеновские излучения);

- разработкой конструкций отдельных узлов, упрощающих переработку компьютерного лома и исключающих вредные вещества (хлористо-фтористые соединения и бромосодержащие вещества: кадмий, свинец, ртуть и т.д.);

- созданием технологических процессов, обеспечивающих прецизионное извлечение элементов таблицы Д.И. Менделеева из отдельных узлов, деталей, печатных плат или замены элементов новыми материалами;

- разработкой комбинации материалов, которая позволяет создавать дешевые сверхплотные электронные устройства памяти, которые совместят в себе органические материалы электропроводящий полимерный материал и не органические компоненты [\[20\]](#page-68-0).

Согласно стандарту (EPA Energy Star VESA DPMS) монитор должен поддерживать три энергосберегающих режима – ожидание (Standby), приостановку (Suspend), и «сон» (off). Такой монитор, при долгом простом компьютере, переводится в соответствующий режим с низким энергопотреблением.

По оценке Агентства по защите окружающей среды США только соблюдение сертификации энергосбережения изделий программы Energy Star для офисного электрооборудования, купленного в мире до 2010 г. предотвращает ежегодное загрязнение, равное загрязнению 6,5 млн. автомобилей [\[20\]](#page-68-0).

На стадии утилизации и переработки «компьютерного лома» возникают сложные научно-технические задачи из-за отсутствия надежной и эффективной технологии изготовления элементов из деталей ПЭВМ.

Наличие в составе материалов ПЭВМ фтористо-хлористых соединений углеводорода, бромосодержащих средств защиты от возгорания, а также наличие пластмасс отрицательно влияют на природу. Из пластмасс только 20 % может быть переработано, остальное требует захоронения.

В процессе разборки изделий средств вычислительной техники образуется медьсодержащий лом (в частности, провода), алюминий и его сплавы, оловянносвинцовые припои, содержащиеся в печатных платах. Металлический лом может быть реализован и переработан.

Стекла люминесцентных экранов электронно-лучевых трубок используют в качестве сырья при производстве керамики и новых трубок.

Также в процессе разборки компьютерной техники пластмассы сортируют по видам термопласт (поливинилхлорид, полистирол, полиэтилен) и подвергают дальнейшей переработке:

- прямая переработка отходов пластмасс ПЭВМ во вторичное сырье, материалы, изделия, включая и использование в различных композициях;

- термическое разложение с получением целевых продуктов;

- термическое обезвреживание с регенерацией выделяемой теплоты;

- разработка биоразрушаемых пластмасс.

Важнейшей характеристикой отходов пластмасс является их энергетическая ценность. И по химическому составу, и по теплоте сгорания пластмассы подобны основным ископаемым топливам, природному газу, нефти, углям. Но это не всегда возможно в связи с присутствием в них примесей, приводящих к образованию при сжигании токсичных соединений.

Одной из перспективных технологий переработки отходов пластмасс является их использование в металлургическом производстве в качестве источника энергии и восстановителей, прежде всего – в доменных печах [\[20\]](#page-68-0).

Из всех промышленно производимых полимеров одним из самых важнейших и широко используемых является тройной полимер АБС. [Пластик АБС](http://www.raiderpro.com/abs-plastic/) это недорогой полимер, строение которого можно модифицировать в соответствии с характером конкретного применения. АБС-пластик можно получить различными способами. Первый – состоит из механического смешения бутадиенакрилонитрилового (БАН) сополимера со стиролакрилонитриловым (САН) сополимером. Вариантом является использование САН с полибутадиеном. Чаще осуществляется сополимеризация стирола и акрилонитрила, смешанных с полибутадиеном. Каждый из методов дает конечный полимер со свойствами, превосходящими свойства ударопрочного ПС. АБС-пластик состоит из трех мономеров с различными характеристиками, что позволяет получить полимер с хорошим сочетанием механических, термических и электрических свойств. Характерными чертами отдельных компонентов являются стекловидность (стирол), эластичность (бутадиен) и полярность (акрилонитрил).

Деструкция АБС-пластика ведет к образованию продуктов, характерных для каждого из трех мономеров. Разложение происходит при температурах свыше 310 °С, причем основными летучими продуктами являются углеводороды. Выше 350 °С акрилонитриловый компонент дает выход аммиака и синеродистого водорода. Также образуется некоторое количество каждого мономера (преимущественно стирола), а также более крупные фрагменты цепей.

Основными способами вторичной переработки АБС-пластика служат термическая обработка и измельчение. Полимер допускает термическую переработку с небольшой потерей оригинальных свойств (или вообще без потери качества), но из-за незначительной деструкции он может стать желтоватым.

Одной из основных проблем, связанных со вторичной переработкой АБСпластика, является примесь ударопрочного ПС, которые серьезно ухудшают свойства переработанного материала.

Распространенный способ модификации свойств АБС-пластика – ввод стеклянных волокон. Также существует множество широко применяемых композиций с участием АБС-пластик: смесь АБС/ПВХ дает улучшенную огнестойкость, а также высокую ударную прочность; смесь на основе АБС/ПС имеет повышенные теплостойкость, ударную прочность и перерабатываемость; для смеси АБС/ПА характерны улучшенные химическая стойкость и тепловая стойкость; наконец, смесь АБС/полисульфон имеет замечательную ударную вязкость, тепловую и химическую стойкость [\[21\]](#page-68-1).

Классической сферой применения вторички является снижение с ее помощью себестоимости исходных изделий, то есть, ее добавляют в те изделия, из лома которых она была изготовлена.

Так как АБС изначально не применяется в пищевом производстве, то встретить вторичный материал можно в любой исходной продукции: телевизорах; электроинструменте; мобильном телефоне; автомобиле; пластиковой мебели. Использование регенерированного сырья значительно снижает себестоимость.

В России вторичная переработка материалов находится в зачаточном состоянии, поэтому сдать накопившиеся отходы может стать проблематично.

В регионах сбором ABS занимаются немногие. В основном это посредники. Крупные переработчики располагаются ближе к промышленным центрам. Однако если обратиться к крупным автодилерам, то можно воспользоваться их помощью. Также можно связаться самостоятельно с крупными переработчиками и узнать о расположении их точек приема отходов. Крупные компании, занимающиеся рециклингом АБС: ООО «Корос» г. Москва, ООО «Ростполипласт» г. Ростов-на-Дону, ООО «Апрель» г. Новосибирск, ТД «Полимеринвест» г. Москва, ООО «Полимеркапитал» г. Москва.

В технологии прототипирования отходы ABS измельчаются и используются для изготовления клея, который применяется для скрепления деталей изготовленных из этого же материала.

#### **4.3 Чрезвычайные ситуации**

<span id="page-63-0"></span>Наиболее вероятная чрезвычайная ситуация, которая может возникнуть в процессе 3D-печати – пожар. Для предотвращения пожарной опасности необходимо следить за исправностью технического оборудования и немедленно устранять неисправности, могущие привести к пожару; после окончания работы должна проводиться уборка рабочих мест и помещений, отключаться электроэнергия, за исключением дежурного освещения; должно быть обеспечено исправное содержание и постоянную готовность к действию имеющихся средств пожаротушения, связи, сигнализации.

При возникновении возгорания необходимо сообщить о чрезвычайной ситуации по телефону: 01; 112, отключить все электронное оборудование, обеспечить оперативную эвакуацию людей, принять меры для ликвидации возгорания.

Для тушения пожара на начальной стадии применяются огнетушители. Так как в помещениях с ПЭВМ наиболее вероятные классы пожаров– «А» и «Е» (т.е. могут гореть в основном твердые вещества, горение которых сопровождается тлением – класс А; или возможны пожары, вызванные возгоранием электроуста-

новок – класс Е), то использовать нужно углекислотный и порошковый огнетушители. Огнетушитель углекислотный ОУ-5 предназначен для тушения любых материалов, предметов и веществ, а также электроустановок, находящихся под напряжением до 1 кВ, применяется для тушения ПЭВМ и оргтехники. При пожаре поднести огнетушитель как можно ближе к огню, направить раструб в очаг пожара, сорвать пломбу (выдернуть чеку), открыть вентиль, нажать на пусковой рычаг, направить струю выходящего газа на огонь. Во время работы раструб нельзя держать рукой, т. к. он имеет очень низкую температуру. Огнетушитель порошковый ОП-5 предназначен для тушения твердых, жидких, газообразных веществ и электроустановок, находящихся под напряжением до 1 кВ, применяется для тушения ПЭВМ и оргтехники. При пожаре поднести огнетушитель к очагу загорания, выдернуть чеку, нажать на рычаг, направить шланг с распылителем на огонь.

Расстояние от возможного очага возгорания до места размещения огнетушителя не должно превышать 20 м, если ПЭВМ установлены в общественных зданиях и сооружениях.

В замкнутых помещениях объемом до 50 м<sup>3</sup> вместо переносных огнетушителей (или в дополнение к ним) можно использовать подвесные самосрабатывающие порошковые огнетушители (ОСП и другие).

Для исключения паники и уверенной быстрой безопасной эвакуации персонала (при возможном задымлении помещений и коридоров), у дверных проемов, выключателей, рубильников, по пути возможной эвакуации для быстрого обнаружения шкафов с первичными средствами пожаротушения и т.п. следует размещать фотолюминесцентные эвакуационные знаки.

Для автоматического обнаружения пожаров могут быть использованы любые извещатели. Основные требования к ним состоят в том, чтобы они реагировали на определенный параметр среды. Ручные извещатели предназначены для передачи информации о пожаре с помощью человека и должны размещаться на высоте 1,5 м от уровня пола. Автоматические пожарные извещатели о пожаре, за исключением световых, устанавливаются в помещении на потолке [\[16\]](#page-67-0).

#### ЗАКЛЮЧЕНИЕ

<span id="page-65-0"></span>В ходе выполнения квалификационной работы были решены все поставленные задачи. Благодаря обзору областей применения 3D-моделирования было получено представление о том, какие виды моделирования существуют и где могут применяться. Рассмотрены основные направления развития технологий 3Dмоделирования. Основываясь на анализе существующих технологий 3D-печати за основу была выбрана технология FDM. С экономической точки зрения 3Dпринтеры реализующую данную технологию самые выгодные как по себестоимости, так и по обслуживанию. Но при этом FDM-принтеры имеют ряд недостатков. Произведен анализ 3D-печати, были выявлены недостатки и дефекты при использовании разные расходные материалы, а также разные настройки печати. В ходе экспериментов получены технологии оптимизации и устранения выявленных недостатков. Выбранный комплекс программных продуктов обеспечивает всеми необходимыми функциями, а также распространяется на бесплатной основе. Техническое обеспечение, которым была обеспечена лаборатория, соответствовало требованиям решаемых задач.

В результате исследования получены следующие результаты:

1. Технологии устранения и оптимизации FDM-печати;

2. Профили печати, включающие определенные настройки печати для определенных типов филамента;

3. Продемонстрированы примеры использования разработанных технологий

## БИБЛИОГРАФИЧЕСКИЙ СПИСОК

<span id="page-66-0"></span>1 Горлач, С. Виртуальное моделирование, прототипирование и промышленный дизайн [Электронный ресурс]: материалы конф. / С. Горлач [и др.]; под ред. В. А. Немтинов; Тамбов: Тамбовский государственный технический университет, 2015. – 375 c. – Режим доступа: [http://www.iprbookshop.ru/63844.html.](http://www.iprbookshop.ru/63844.html) – 25.03.2019.

2 Кизилов, Е.Е. Применение 3D-моделирования в кино и видео-индустрии [Электронный ресурс] /Е.Е. Кизилов // Современные научные исследования и инновации. – 2017. –  $N_2$  1. – Режим доступа: [http://web.snauka.ru/issues/2017/01/77658.](http://web.snauka.ru/issues/2017/01/77658) – 25.03.2019.

3 Лабораторный практикум по курсу «3D-моделирование и прототипирование изделий»: учеб.-метод. пособие / А. Н. Сергеев [и др.]. – Тула: Изд-во ТулГУ, 2018. – 162 с.

4 Медведев, М.П., Фомина, М.А. [3D-печать как новая эпоха в медицине](https://elibrary.ru/item.asp?id=27328754) // [Новая наука: От идеи к результату.](https://elibrary.ru/contents.asp?id=34333036) – 2016. – [№ 11-4.](https://elibrary.ru/contents.asp?id=34333036&selid=27328754) – С. 16-19

5 Поташева, А.Н., Задраускайте, Н.О. Анализ эффективности производства сувенирной продукции // [European Scientific Conference.](https://elibrary.ru/item.asp?id=35037028) 2018. – С. 257-259.

6 Стальная, В.А. Индустрия развлечений в мировой экономике: современные тенденции и перспективы развития // Российский внешнеэкономический вестник. – 2009. – [№ 2.](https://elibrary.ru/contents.asp?id=33597660&selid=15139457) – С. 17-24.

7 Сулейманов, Н.Т. Управление качеством / Н.Т. Сулейманов. – М.: ФЛИНТА, 2016. – 261 с.

8 Турлапов, В.Е. Задачи и решения компьютерной графики и геометрического моделирования в цифровой биомедицине // Труды Юбилейной 25-й Междунар. науч. конф. «GRAPHICON2015». – Протвино: Институт физико-технической информатики. – 2015. – С. 1-6

9 Ухова, Л.В. Сувенирная продукция как инструмент позиционирования имиджа города // В сборнике: Актуальные процессы современной социальной и массовой коммуникации: Ярославль, 2009. – С. 152-160.

10 MakeHuman Community [Электронный ресурс]: офиц. сайт. – Режим доступа: [http://www.makehumancommunity.org.](http://www.makehumancommunity.org/) – 10.04.2019.

11 Blender Documentation [Электронный ресурс]: офиц. сайт. – Режим доступа: [https://docs.blender.org.](https://docs.blender.org/) – 12.04.2019.

12 Low cost 3D Printing for Science, Education & Sustainable Development [Элестронный ресурс] // ICTP Science Dissemination Unit. – Режим доступа: [http://sdu.ictp.it/3D/book.html.](http://sdu.ictp.it/3D/book.html) – 1.04.2019.

13 Pixologic: Sculptris[Электронный ресурс]: офиц. сайт. – Режим доступа: [https://pixologic.com/sculptris/.](https://pixologic.com/sculptris/) – 15.04.2019.

14 3D-печать. Технологии 3D-печати. Применение [Электронный ресурс] //3D-today. – Режим доступа: [https://3dtoday.ru/wiki/3D\\_print\\_technology/](https://3dtoday.ru/wiki/3D_print_technology/) – 1.04.2019.

15 «Ильюшин» создал лабораторию цифровых технологий [Электронный ресурс] // Конструктор. Машиностроитель. – 25.03.2019. – Режим доступа: [https://konstruktor.net/podrobnee-det/iljushin-sozdal-laboratoriju-cifrovyx](https://konstruktor.net/podrobnee-det/iljushin-sozdal-laboratoriju-cifrovyx-texnologij-2387.html)[texnologij-2387.html.](https://konstruktor.net/podrobnee-det/iljushin-sozdal-laboratoriju-cifrovyx-texnologij-2387.html) – 26.03.2019.

<span id="page-67-0"></span>16 Шумилин, В.К. ПЭВМ. Защита пользователя. – М.: Ред. журнала «Охрана труда и социальное страхование», 2001. – 213 с.

<span id="page-67-1"></span>17 Шумилин, В. К. Охрана труда и охрана окружающей среды в технологиях художественного литья [Электронный ресурс]: учеб. пособие для академического бакалавриата / В. К. Шумилин, В. Б. Лившиц, Е. С. Бобкова. – Москва: Издательство Юрайт, 2019. – 404 с. – Режим доступа: [https://biblio](https://biblio-online.ru/bcode/439057)[online.ru/bcode/439057.](https://biblio-online.ru/bcode/439057) – 10.05.2019.

<span id="page-67-2"></span>18 Ohranatruda.ru: Информационный портал [Электронный ресурс] – Режим доступа: [https://ohranatruda.ru/ot\\_biblio/](https://ohranatruda.ru/ot_biblio/) instructions/ index. php?sort\_or $der=date$  up&search\_text – 10.05.2019.

<span id="page-67-3"></span>19 Безопасность жизнедеятельности в химической промышленности [Электронный ресурс]: учебник / Н.И. Акинин [и др.]. – Санкт-Петербург: Лань, 2019. – Режим доступа: https://e.lanbook.com/book/116363. – 10.05.2019.

<span id="page-68-0"></span>20 Экология компьютерной техники [Электронный ресурс]: учебное пособие / И.Г. Гетия, В.К. Шумилин [и др.]. – Москва: Московский государственный университет приборостроения и информатики, 2007. – 25 с. –Режим доступа: https://studopedia.ru/14\_131205\_ekologiya-kompyuternoy-tehniki.html. – 05.05.2019.

<span id="page-68-1"></span>21 Rcycle.net: Информационный портал [Электронный ресурс] – Режим доступа: [https://rcycle.net/plastmassy/pererabotka-abs-plastika-tehnologiya-mesta](https://rcycle.net/plastmassy/pererabotka-abs-plastika-tehnologiya-mesta-priema)[priema.](https://rcycle.net/plastmassy/pererabotka-abs-plastika-tehnologiya-mesta-priema) – 10.05.2019.